# **EmStudio V7.0**

# **Bohrschneiden**

Lässer Bohrschneiden wird von Punch bis SHC und LGF unterstützt. Bohrschneiden kann nun EmStudio gepuncht werden, dazu wird Stüpfelbohren verwendet.

#### **Punchen**

Bohrschneiden wird als Stüpfelbohren gepuncht, die Schnittlinie kann als Stepplinie gepuncht werden. Folgende Funktionssequenzen sind möglich:

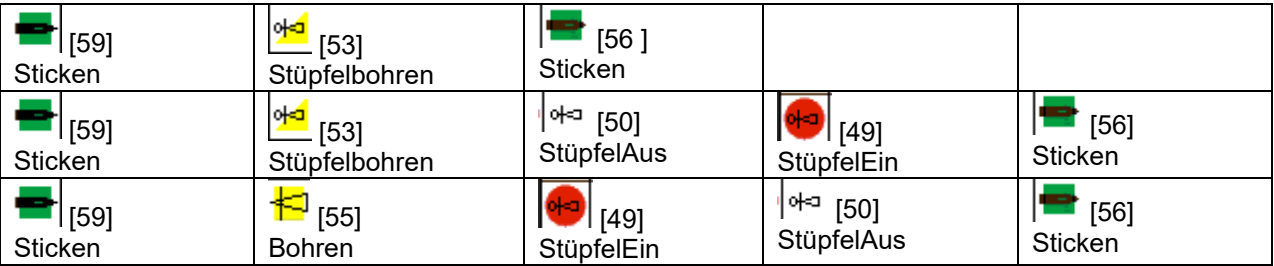

#### **iSed**

iSed zeigt STU-Stiche (Bohrschnitt) in anderer Farbe als BOR-Stiche.

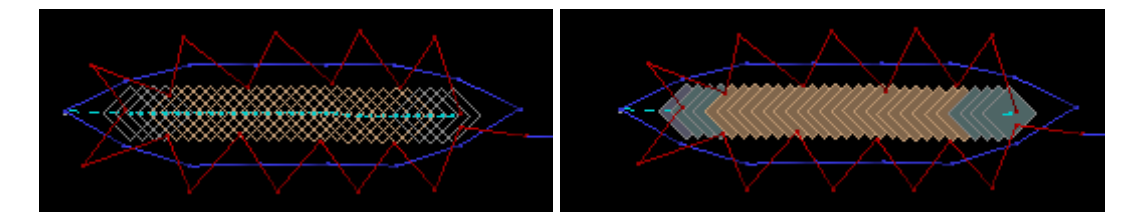

Bohrlinien können auf Bohrschnittlinien mit definierter Schrittlänge gewandelt werden: Transformieren/Stichdichte:

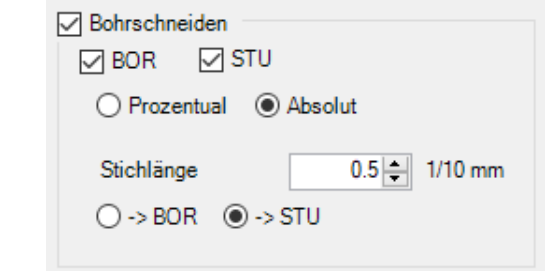

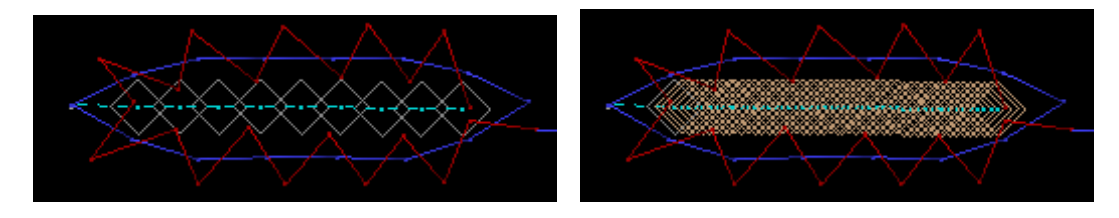

#### **Warnungen und Errors**

In Warnungen und Errors neue Regel Bohrschnitt-Stich ist zu lang, Limite definierbar unter Werkzeuge/Optionen/Sonstiges/BoreStuLenMax.

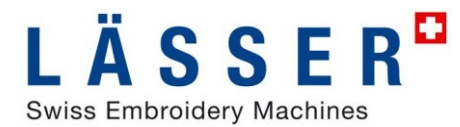

#### **Dessin Prozessor Bohren**

Der Dessin Prozessor Bohren prüft Bohrschnitt-Stiche (STU) und setzt zu lange Bohrschnitt-Stiche auf Bohren (Bor) zurück.

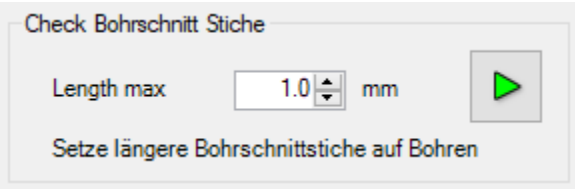

**LEdit**

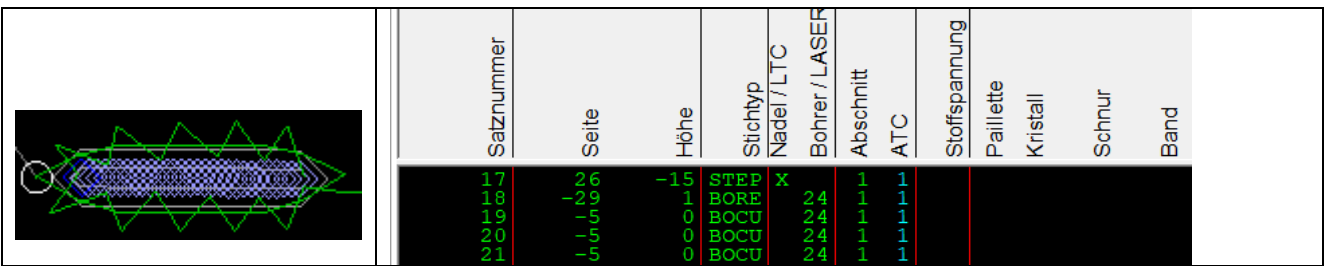

## **Pailletten**

Lässer Doppelpaillettenkopf wird von Punch bis SHC und LGF unterstützt. Doppelpailletten werden nur von LGF – Maschinen unterstützt, auf Saurer – MCs wird der Paillettendurchmesser dem NP zugeordnet, der im Dessin gepunchte Durchmesser hat keinen Einfluss.

#### **Punchen**

Spezialfunktion 54 PailletteEin ist um Durchmesser dD erweitert worden mit

d Durchmesser der vorderen Paillette

D Durchmesser der hinteren Paillette

In der 3D-Darstellung werden die Farben für Dekoration Paillette Typ1 und 2 verwendet.

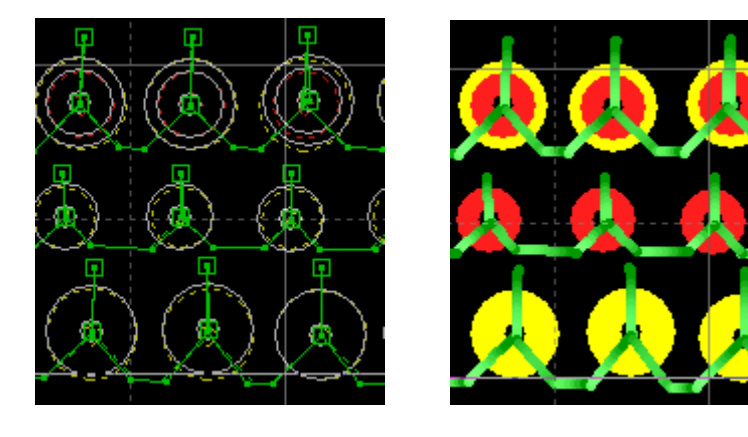

Beispiele:

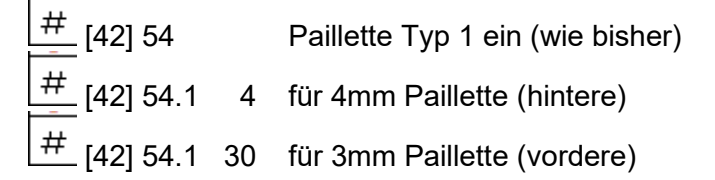

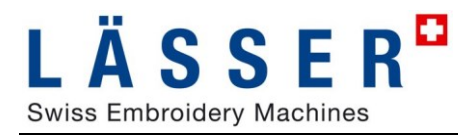

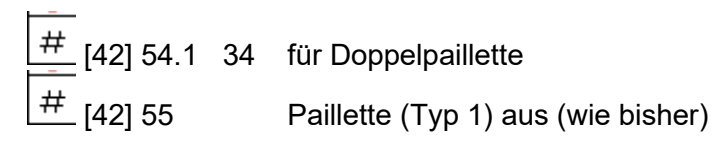

*Tipp:*

*Menusequenzen auf die Tastatur programmieren*

#### **iSed**

PRGM 54 Paillette Ein ist um Durchmesser dD erweitert worden mit d Durchmesser der vorderen Paillette D Durchmesser der hinteren Paillette

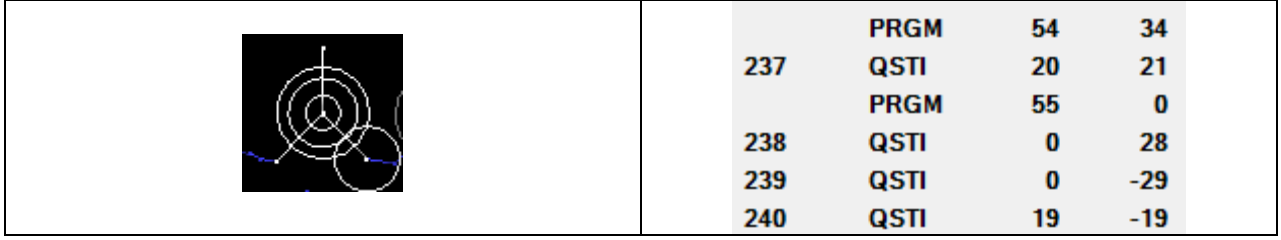

Für die ausgefüllte Darstellung werden die Dekorationsfarben 1 und 2 verwendet

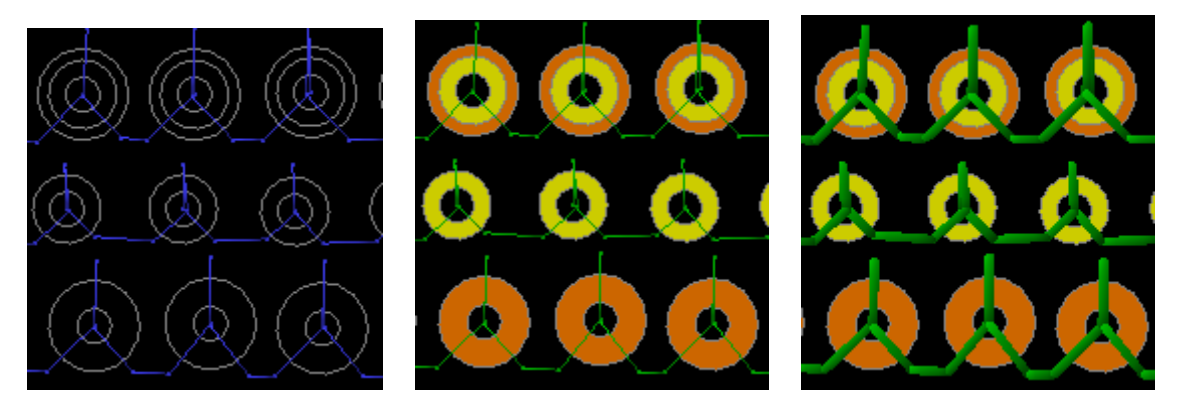

Beispiele:

- PRGM 54 Paillette Typ 1 ein (wie bisher)
- PRGM 54 4 für 4mm Paillette (hintere)
- PRGM 54 30 für 3mm Paillette (vordere)
- PRGM 54 34 für Doppelpaillette
- PRGM 55 Paillette aus (wie bisher)

Paillettenregeln in Warnungen und Fehler aufgenommen:

- Minimaler Winkel zur horizontalen von unten für Stich in Paillette in ° o unter Werkzeuge/Optionen/Sonstiges/SequinStitchAngleMin
- Minimale Distanz von Paillette für Stich in Paillette in mm
	- o Unter Werkzeuge/Optionen/Sonstiges/SequinStitchDistanceMin

In Anzeige nach Stichart wird ein Abstandskreis von 1mm gestrichelt um die Paillette gezeichnet.

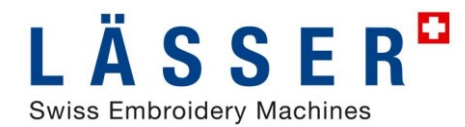

### **LEdit**

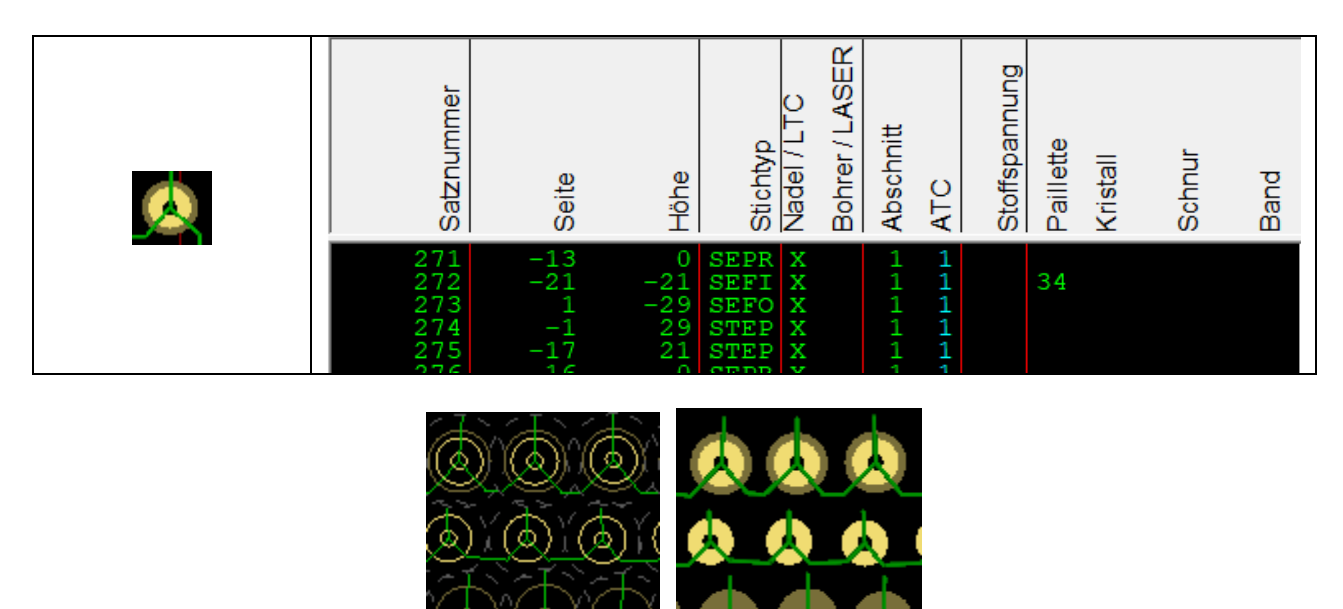

## **Benutzerdefinierte Stichart (manual stitch type)**

Benutzerdefinierte Sticharten (ManualStitchType) werden von Punch bis SHC und LGF unterstützt. Benutzerdefinierte Sticharten werden nur in LGF – Maschinen unterstützt.

#### **Punchen**

Benutzerdefinierte Sticharten werden mit Spezialfunktion 120 type \* 100 + nr gepuncht.

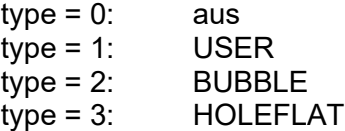

Beispiele:

[42] 120.1 101 für USER 1 [42] 120.1 203 für BUBBLE 3 # [42] 120 für benutzerdefinierte Stichart aus

*Tipp:*

*Menusequenzen auf die Tastatur programmieren*

#### **iSed**

Benutzerdefinierte Sticharten werden mit PRGM 120 type \* 100 + nr markiert.

In der Darstellung nach Sticharten werden diese Stiche in Farbe «PARAM» (9: grau) dargestellt. Diese Farbe kann in Werkzeug/Optionen/Colors Stitch Type angepasst werden.

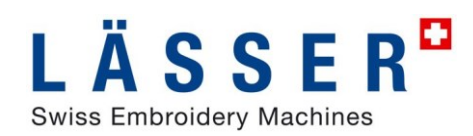

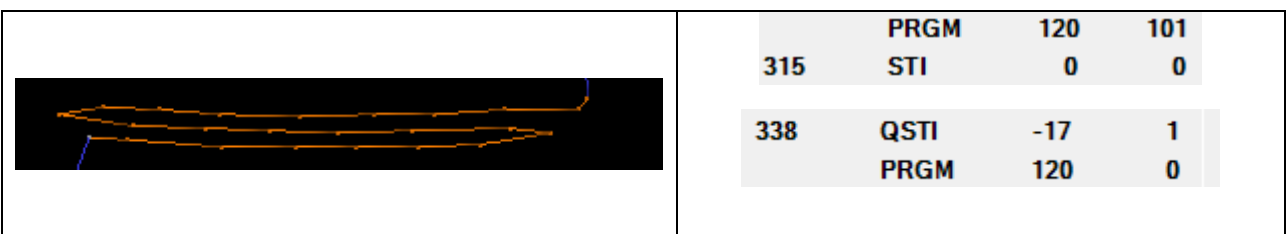

Beispiele:

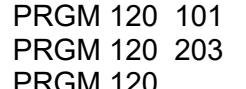

für USER 1 für BUBBLE 3 PRGM 120 für benutzerdefinierte Stichart aus

Setzen von Benutzerdefinierter Stichart über Selektion in Stichliste über Werkzeuge/Manuellsticktyp ändern/ManuellStitchTyp Ein

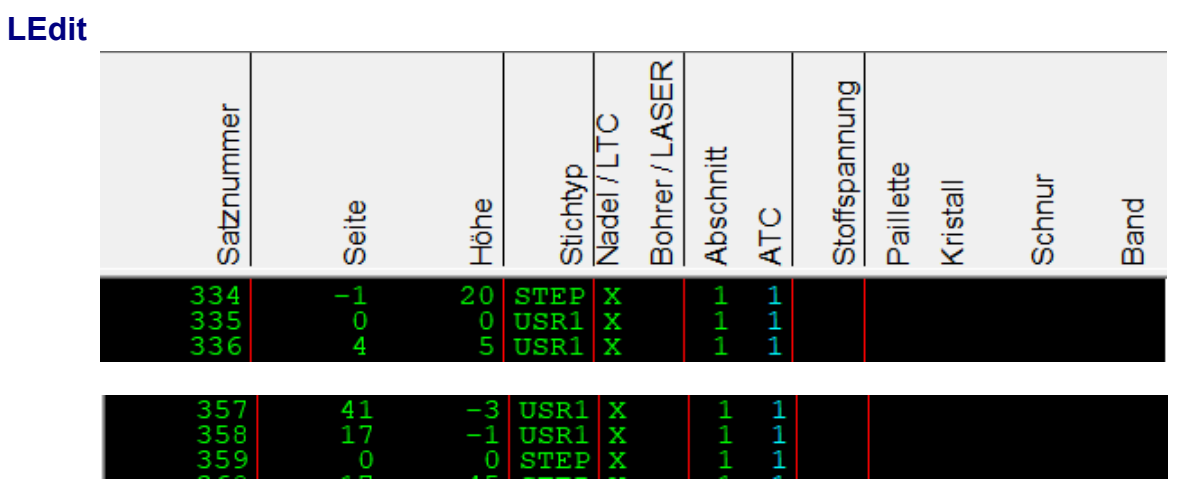

#### **Automatisch nachspannen**

Automatisch Nachspannen wird von Punch bis SHC und LGF unterstützt. Da Saurer aFT nach Kraft und Lässer FTC nach Weg nachspannt werden diese beiden Funktionen unterschieden.

#### **Punchen**

Automatisch Nachspannen wird mit Spezialfunktion 111 (Saurer aFT) resp. 121 (Lässer FTC) gepuncht.

Beispiele

$$
\begin{array}{r}\n\overline{\mathbf{H}} \\
\hline\n\end{array}\n\begin{array}{r}\n[42] 111.1 300 \quad \text{Nachspannen Saurer aFT mit 300N/m} \\
\overline{\mathbf{H}} \\
[42] 121.1 5 \quad \text{Nachspannen Lässer FTC um 0.5mm}\n\end{array}
$$

*Tipp:*

*Menusequenzen auf die Tastatur programmieren*

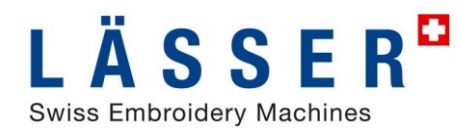

#### **iSed**

Automatisch Nachspannen wird mit PRGM 111 (Saurer aFT) resp. 121 (Laesser FTC) gesetzt.

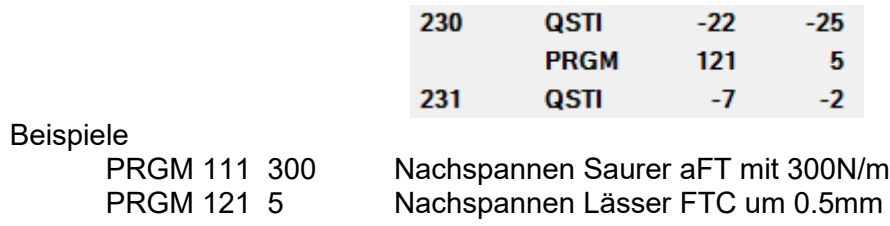

Nachspannen automatisch einfügen in Selektion für Saurer aFT oder Lässer FTC via «Optimieren/Dessin Prozessor Spannen» mit voller UnDo/ReDo Unterstützung. In FTC reduziert negative Spanndistanz die Stoffspannung.

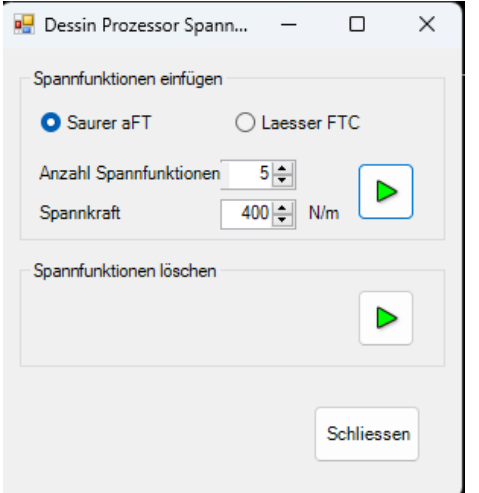

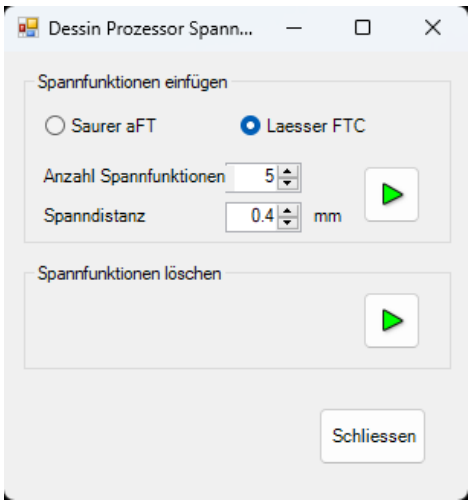

**LEdit**

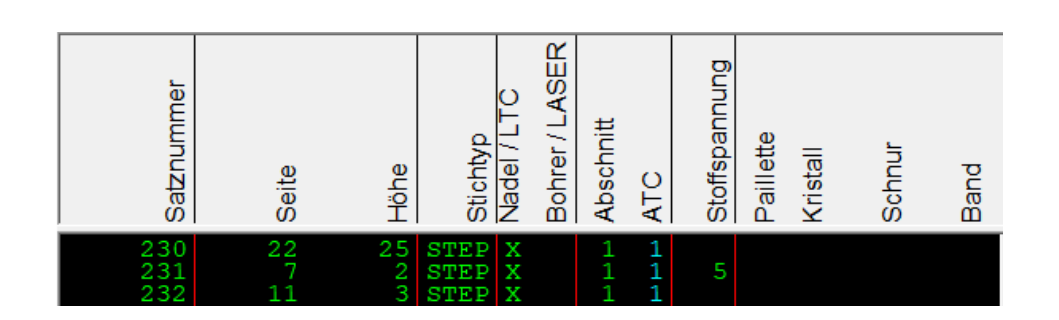

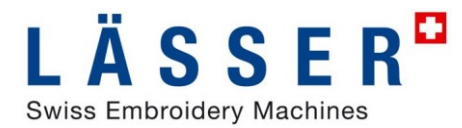

## **Automatisch Nachwellen**

Automatisches Nachwellen wird von Punch bis SHC und LGF unterstützt. Saurer aRO und Lässer AWS sind kompatibel.

#### **Punchen**

Automatisch Nachwellen wird mit Spezialfunktion 110 d gepuncht. d: Distanz in 1/10mm

Beispiele

 $\frac{\text{#}}{\text{#}}$  [42] 110.1 1000 Nachwellen um 100mm # [42] 110 Nachwellen

*Tipp:*

*Menusequenzen auf die Tastatur programmieren*

#### **iSed**

Automatisch Nachwellen wird mit PRGM 110 d gesetzt. d: Distanz in 1/10mm

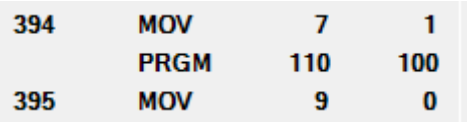

#### Beispiele

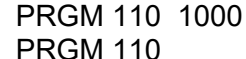

Nachwellen um 100mm Nachwellen

#### **LEdit**

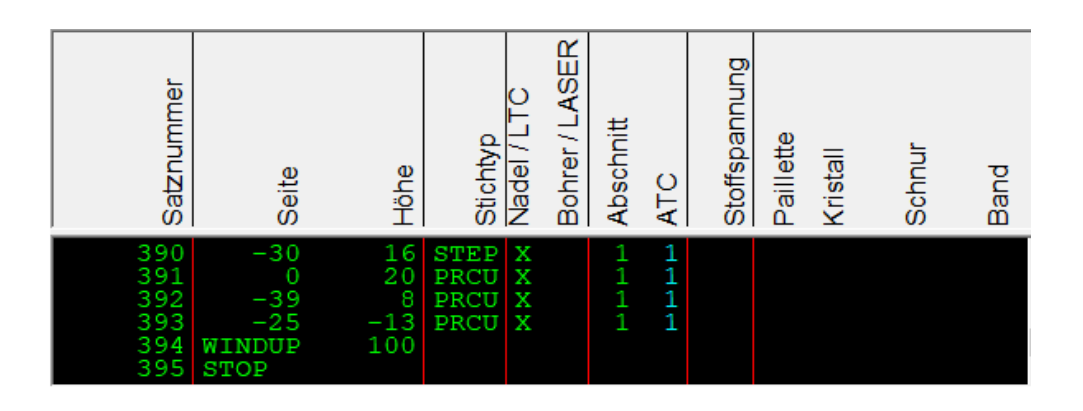

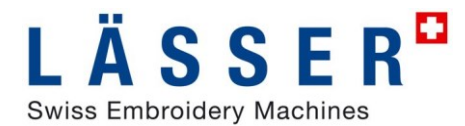

### **Musterabschnitte (Sections)**

Musterabschnitte (sections) werden von Punch bis SHC und LGF unterstützt. Diesen Musterabschnitten werden auf LGF-Maschinen die Rezepte zugeordnet. Standardmässig wird in der Konvertierung SHC -> LGF jedem NP ein Musterabschnitt zugeordnet. Neu können nun zusätzliche Musterabschnitte im auch Punchen und iSed definiert werden.

#### **Punchen**

Musterabschnittnummern wird mit Spezialfunktion 122 nr gepuncht.

Beispiel  $\frac{\#}{4}$  [42] 122.1 3 Musterabschnitt 3

#### **iSed**

**Grafik-Anzeige nach Musterabschnitten:**  über Menu Anzeige/nach Musterabschnitt

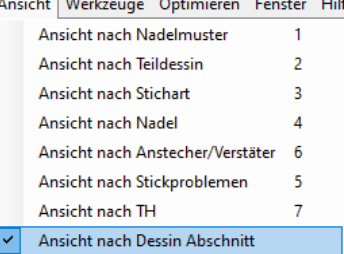

oder Werkzeugleiste Anzeigemode

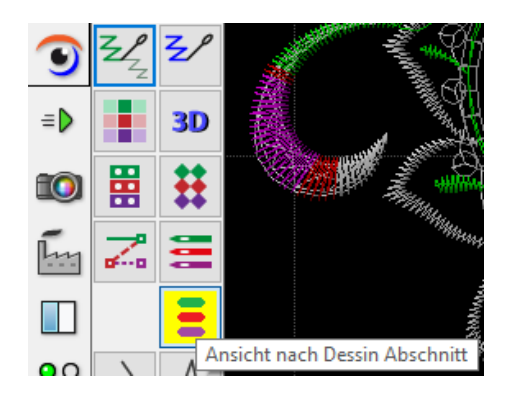

#### **Musterabschnitte setzen**

Musterabschnitt wird mit PRGM 122 nr gesetzt.

Beispiel

PRGM 122 3 Musterabschnitt 3

In der Stichliste kann über «Werkzeug/Abschnitt ändern» für eine Selektion direkt ein Musterabschnitt gesetzt werden, an die Selektion folgende Stiche bleiben unverändert auf vorherigem Musterabschnitt gesetzt.

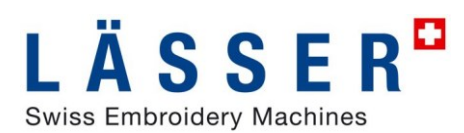

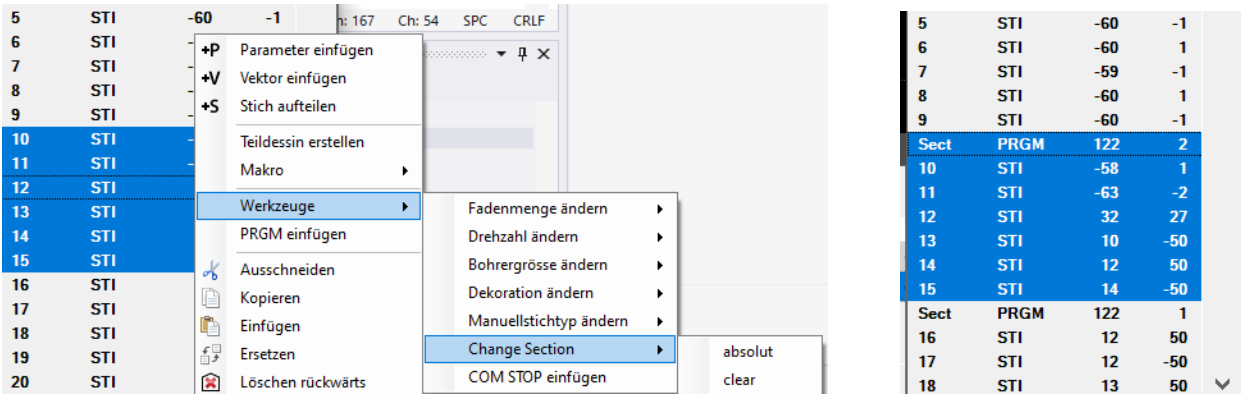

#### **LEdit**

In LEdit wird Musterabschnitt in Spalte Abschnitt angezeigt.

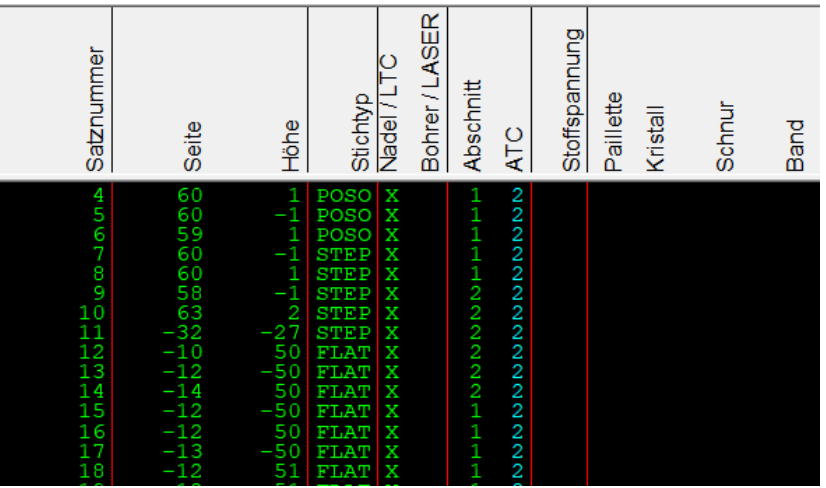

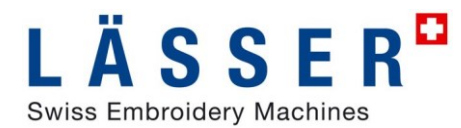

## **Soutachewinkel**

Soutacheradwinkel werden bei LGF-Maschinen bereit im Dessin benötigt, diese müssen im LEdit berechnet werden, bevor das Muster auf die Maschine geladen wird.

Neu bleiben nun berechnete Soutacheradwinkel bei dem Konvertierung LGF <-> SHC im Muster erhalten. Diese werden auf PRGM 150 (Cord angle) resp. 151 (Ribbon angle) abgebildet.

#### **iSed**

In iSed kann bei Anzeige nach Stichart der Soutacheradwinkel in der Grafik angezeigt werden. Diese Anzeige kann über Werkzeuge/Optionen/View/ShowCordWheelAngle aktiviert resp. deaktiviert werden. Rückdreher werden dabei speziell hervorgehoben.

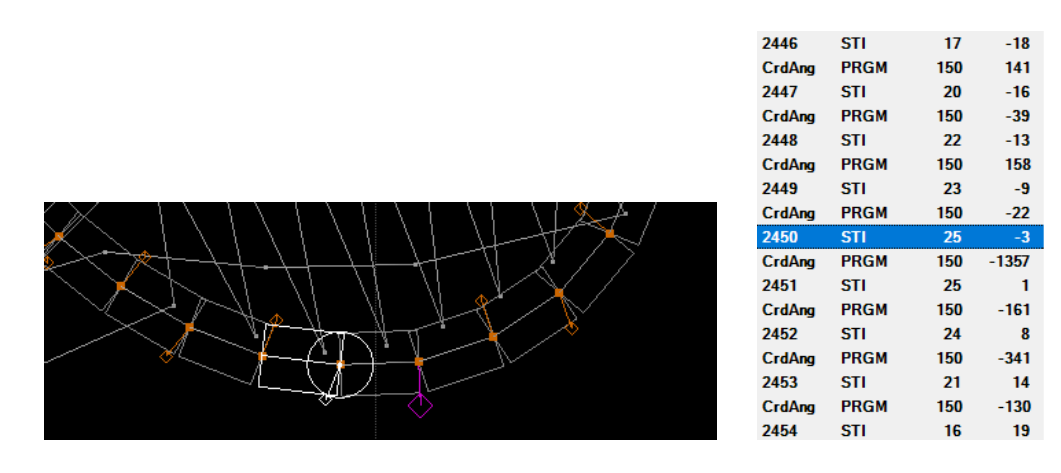

Ein Soutache-Prozessor ist vorbereitet für die Berechung des Soutacheradwinkels in iSed.

#### **LEdit**

Anzeige der Soutacheradwinkels in LEdit Stichliste und Gafik

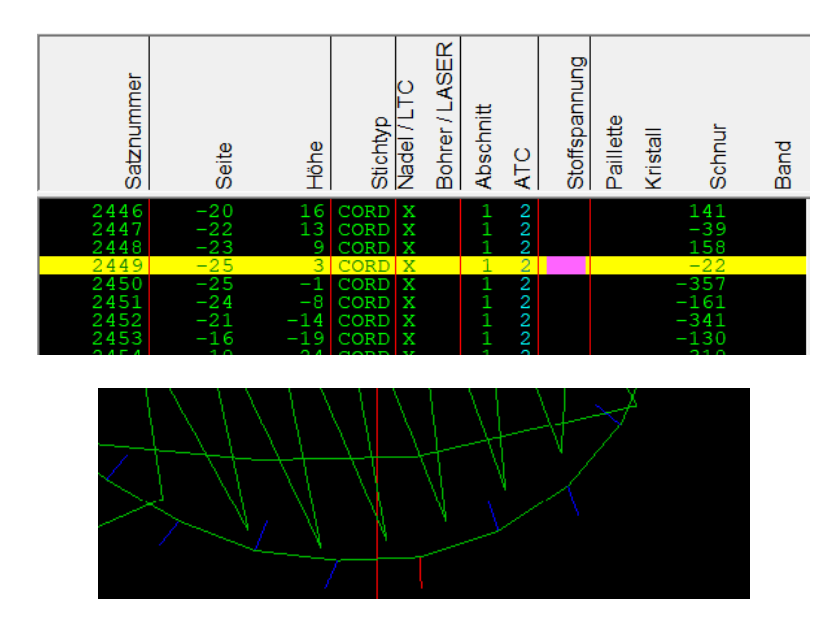

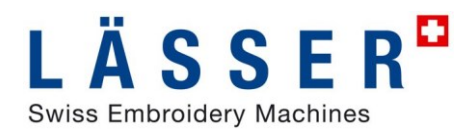

## **Konvertierung SHC <–> LGF**

Die obigen Funktionen werden in der Konvertierung zwischen SHC und LGF voll unterstützt. Diese Konvertierung ist wie in EmStudio V6.0 verfügbar:

- in Import / Export aus EmStudio Explorer
- in Save As / Open in iSed
- in Import / Export in iSed
- in iSedDesignConverter

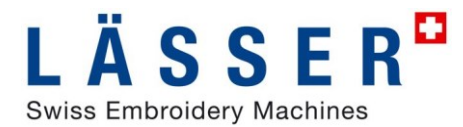

# **iSed: Stichdichte ändern**

Das Ändern der Stichdichte in iSed für Stepp- und Blattstichsequenzen ist erweitert worden für Bohrschneiden und kann nun gezielter eingesetzt werden.

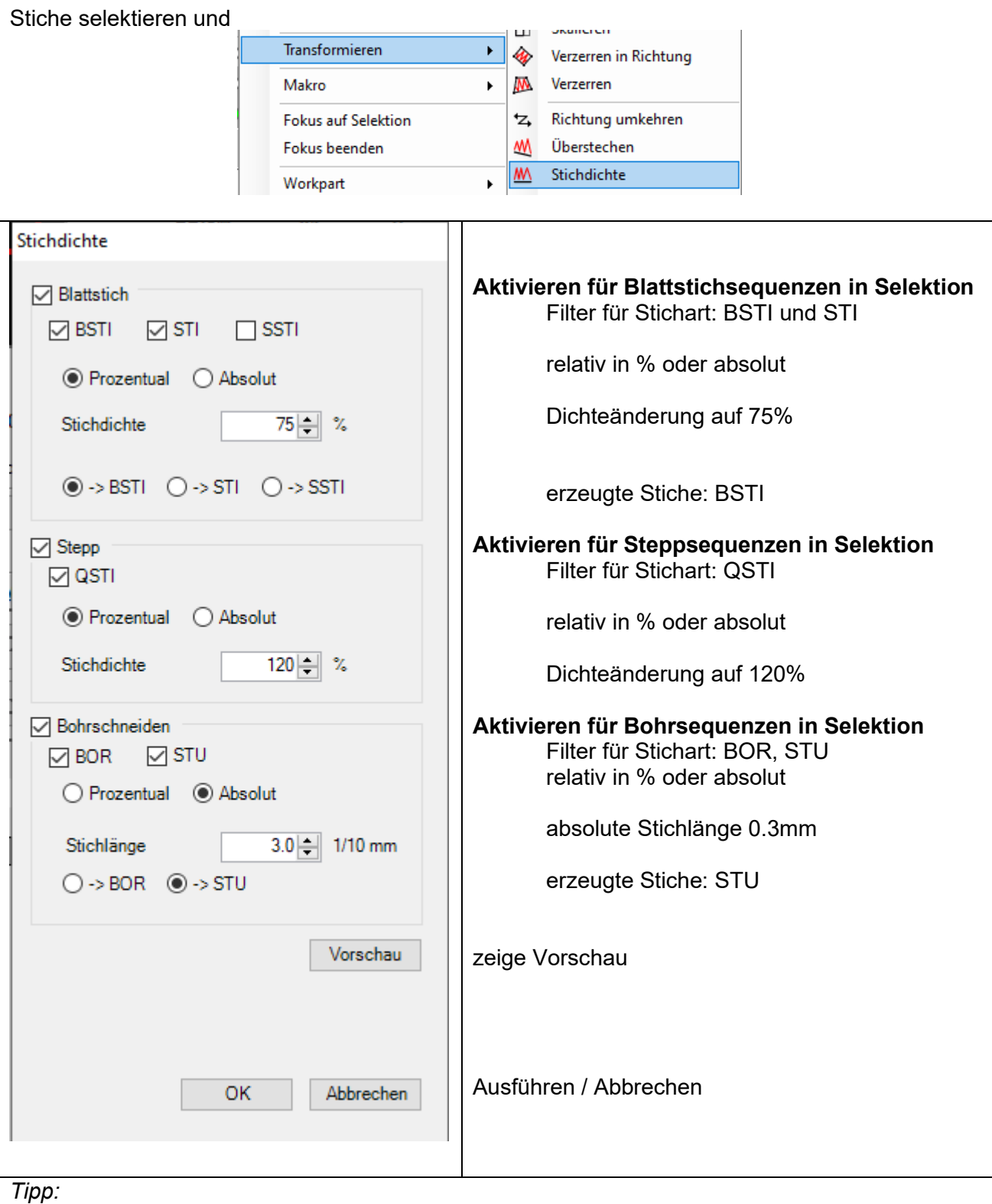

*Undo ist möglich*

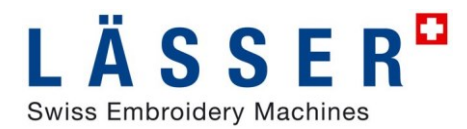

## **iSed: Erweiterte Grafikanzeige**

#### **Anzeige nach Musterabschnitt**

In der neuen Anzeige nach Musterabschnitt werden die Stiche nach Musterschnitt eingefärbt.

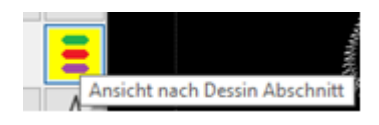

#### **Erweiterte Anzeige nach Stichart**

In Anzeige nach Sticharten werden Funktionen in Grafik als Quadrate dargestellt mit Farbe PARAM (9).

Zusätzlich wird in Anzeige nach Stichart auch der Soutacheradwinkel und Abstandskreis um Paillette angezeigt.

Stiche in benutzerdefinierter Stichart werden in Farbe PARAM (9) dargestellt.

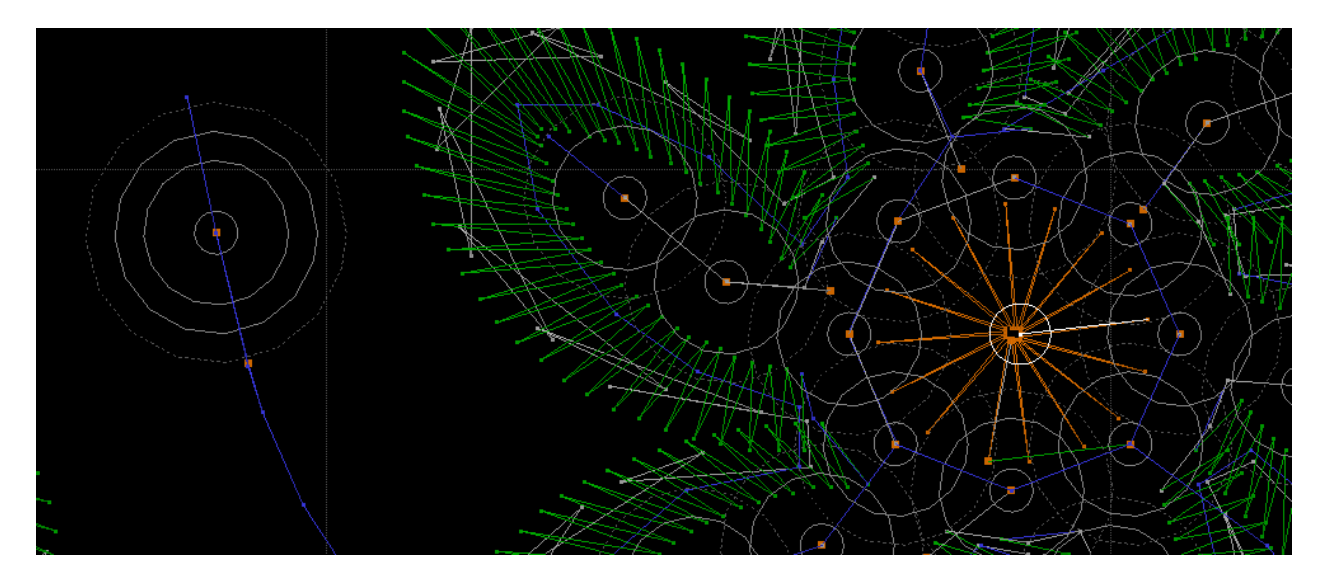

Die Grösse der Symbole kann in Ansicht/Einstellungen eingestellt werden, neu steht «Sehr Gross» zur Verfügung für grosse Symbole.

Symbole werden bei Anzeige nach Stichart ab ca. Massstab 2:1 dargestellt, in den andern Darstellungen ab ca. 3:1.

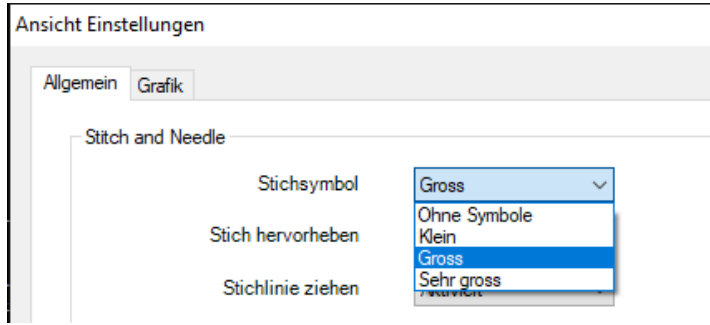

#### **Verbessertes Navigationspanel**

Verbessertes Navigationspanel zeigt nun auch Dekorationen wie Pailletten und Soutache.

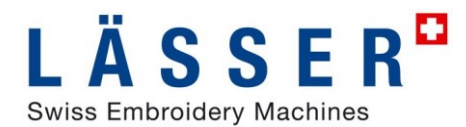

## **iSed: Erweiterte Stichliste**

Stichliste umschaltbar zwischen klassisch SHC wie bisher und neu LGF mit Anzeige der Sticharten und Symbols wie auf LPilot. Zusätzlich wird auch Musterabschnittsnummer (Section) und NP-Nummer angezeigt.

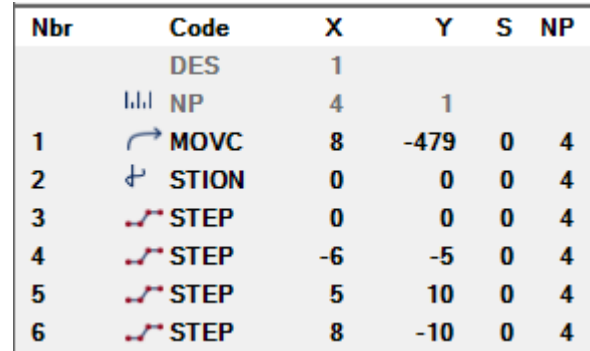

Umschaltung erfolgt in Werkzeuge/Optionen Sonstiges/ListModelType als SHC oder LGF

### **iSed: Erweiterte Selektion**

#### nächste / vorherige Funktion

Suchen und selektieren von nächster oder vorheriger Funktion in Stichliste kann nun direkt aus dem Selektionspanel gemacht werden.

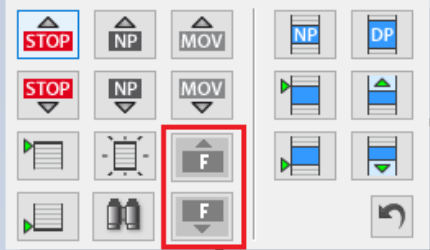

## **iSed: Verbesserungen bei Spezialfunktion**

#### Anzeige in Stichliste:

In der Stichliste wird nun die Bedeutung der Spezialfunktion direkt angezeigt: Beispiel Nachwellen und Pailletten:

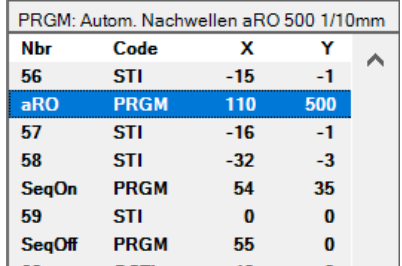

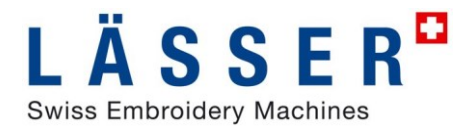

#### Spezialfunktion einfügen:

Vereinfachtes Einfügen von Spezialfunktionen in Stichliste mit Auswahl nach Kategorien, nur Spezialfunktionen der aktiven Kategorien im Filter werden in der Auswahl angezeigt.

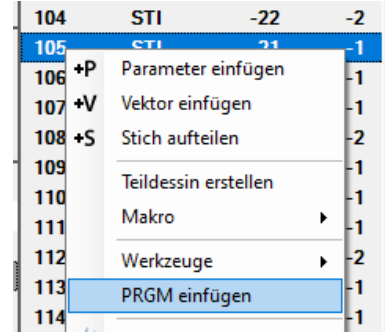

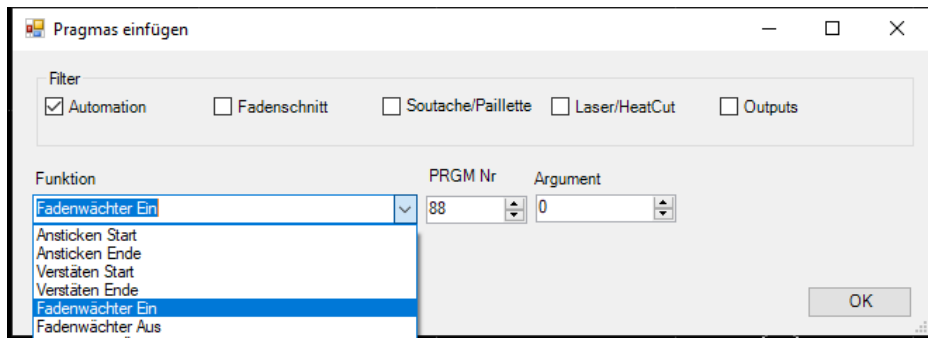

#### Spezialfunktion suchen**:**

Verbesserte Suche von PRGM Funktionen.

Suche von PRGM-Funktion: mit Klick auf **PRGM Vollet and William** wird eine Auswahl von Spezialfunktionen angezeigt und die Spezialfunktion kann für Suche ausgewählt werden.

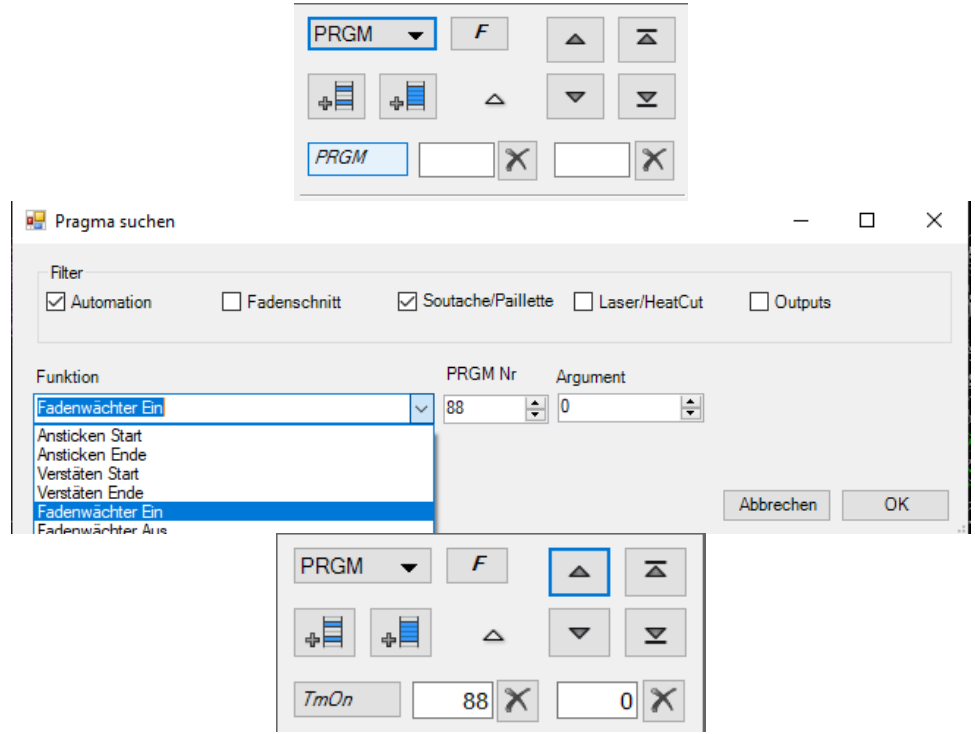

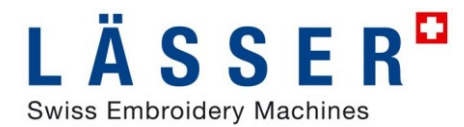

#### Spezialfunktion suchen, aus Liste übernehmen

Wird selektierte PRGM-Funktion aus Stichliste in Suche übernommen mit  $\boxed{F}$ , so werden auch deren Argumente für die Suche übernommen. Diese können aber einzeln für die Suche zurückgesetzt werden.

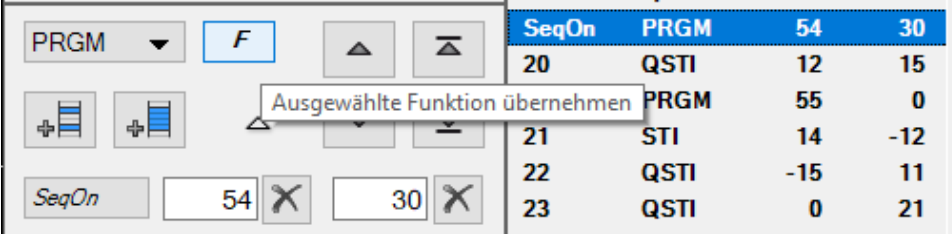

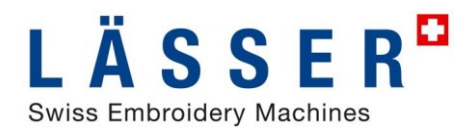

## **iSed: Stiche aufteilen**

Neu kann eine ganze Selektion von Stichen gemeinsam aufgeteilt werden, dies in Stichliste oder Grafik. Dabei bleiben die aufgeteilten Stiche für eine nächste Aktion (z.B. weiteres aufteilen) selektiert.

Wird ein einzelner Stich aufgeteilt, so wird wie bisher der nächst folgende Stich selektiert. So können einfach Stiche von Stiel oder Blattstich blockweise oder einzeln aufgeteilt werden.

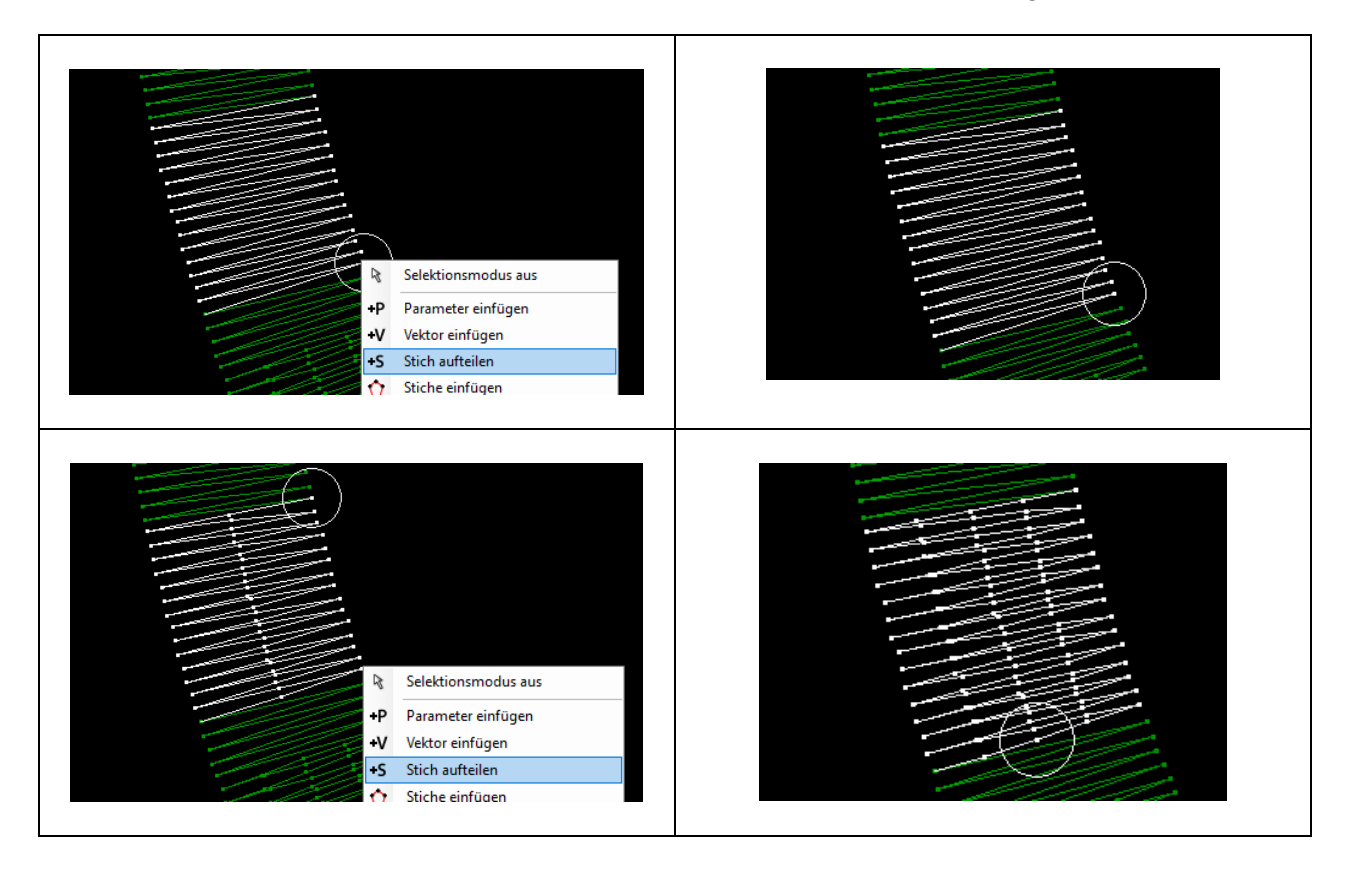

## **iSed: PasteAbsolut: Stichblock in Sticksequenz umordnen**

Mittels Copy/Cut – PasteAbsolut kann ein Stichblock in der Sticksequenz umgeordnet werden, die Stiche bleibt dabei aber an der gleiche absoluten Position im Muster.

- Stichblock selektieren
- Ausschneiden
	- o Stichblock ausschneiden
- Neue Position selektieren
- Einfügen Absolut
	- o Stichblock wird vor selektiertem Stich eingefügt

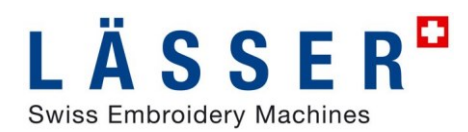

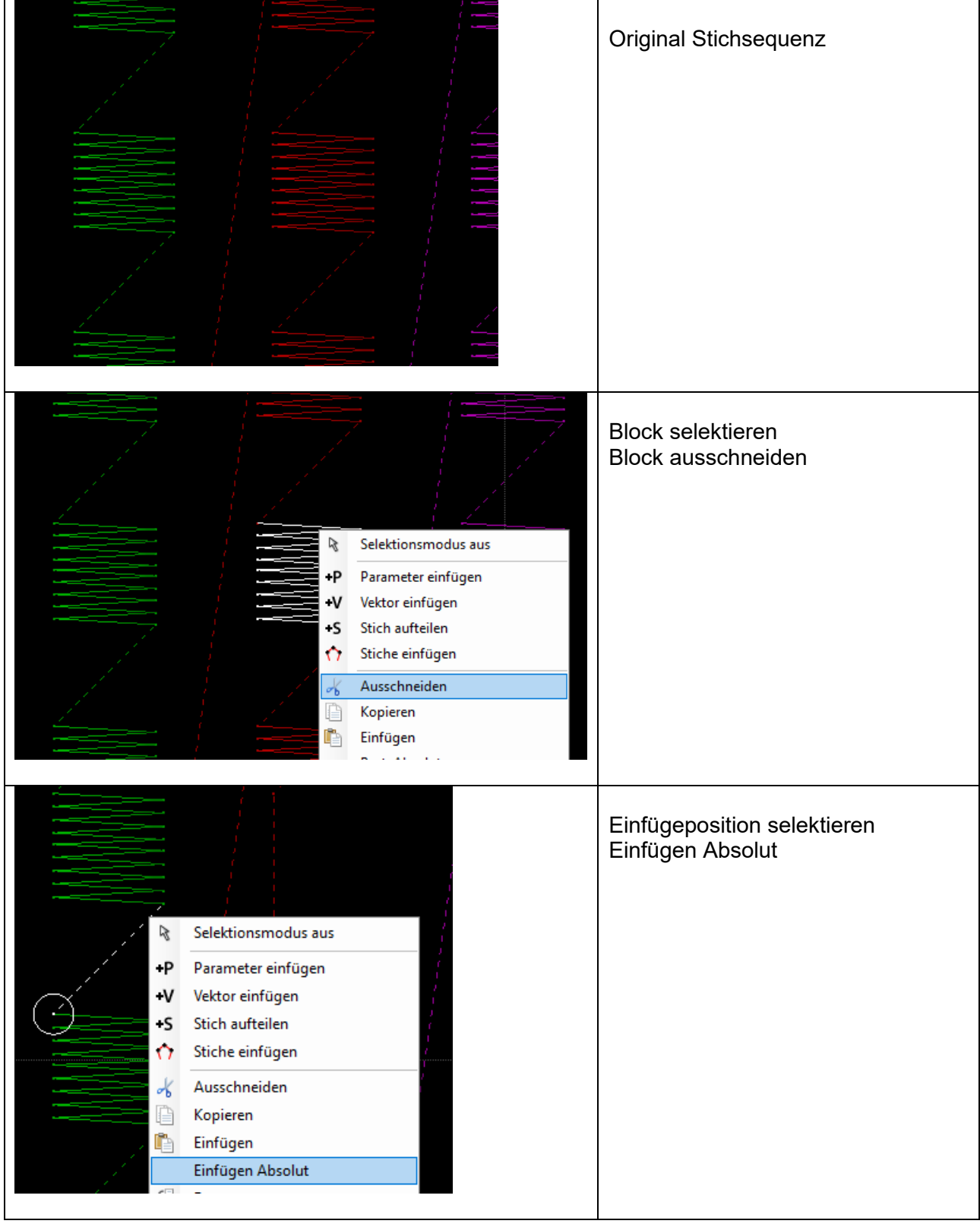

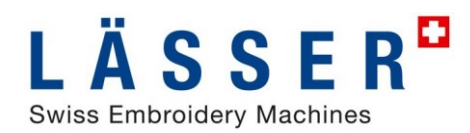

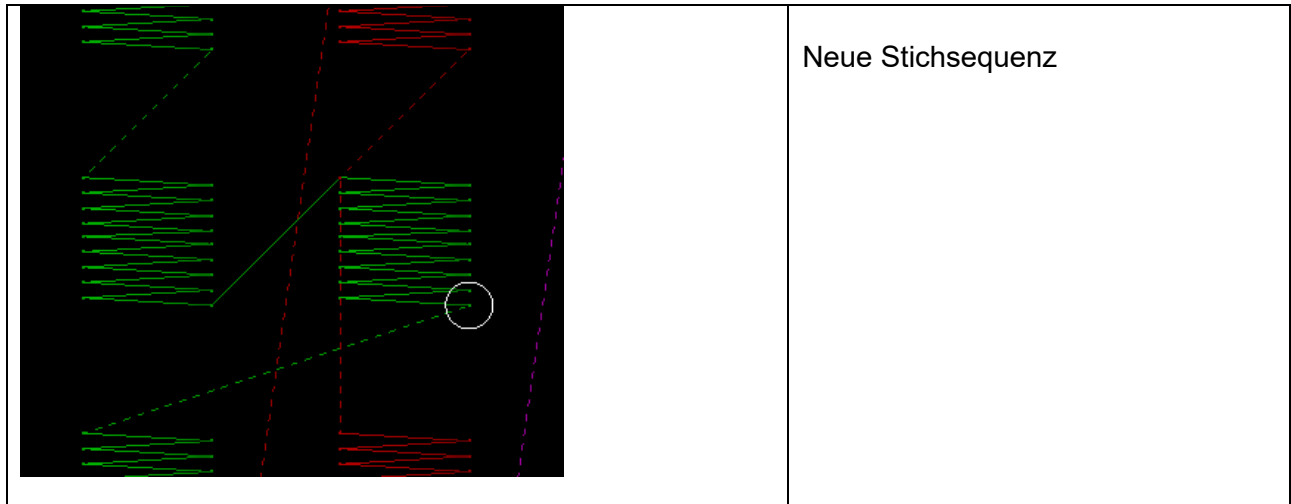

### **iSed: Rapport expandieren: Sticksequenz in Rapport kopieren**

Expandieren von Stichen im Rapport, also kopieren der Stiche um einen Rapport. Sind Stiche z.B. für 4/4 gepuncht, müssen aber in 16/4 ausgeführt werden, so kann dies einfach gemacht werden.

Anzeige nach NP: 1 2 3 4 5 6 7 8 **NP** Rep **Type Src** Yarn  $4/4$ × 1  $\overline{2}$  $16/4$  $\mathbf{x}$  $\circ \circ \circ \circ | \circ \circ \circ$ 

#### Optimiere/Edit Selektion

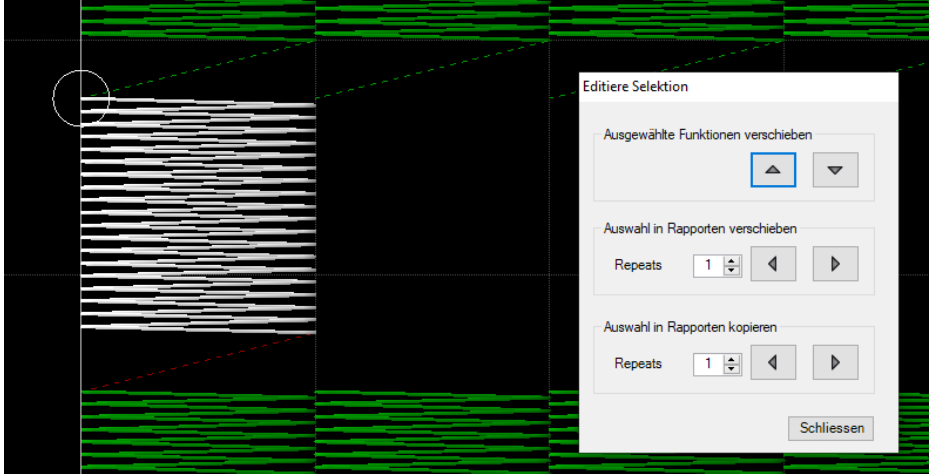

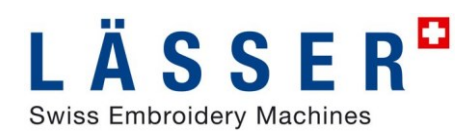

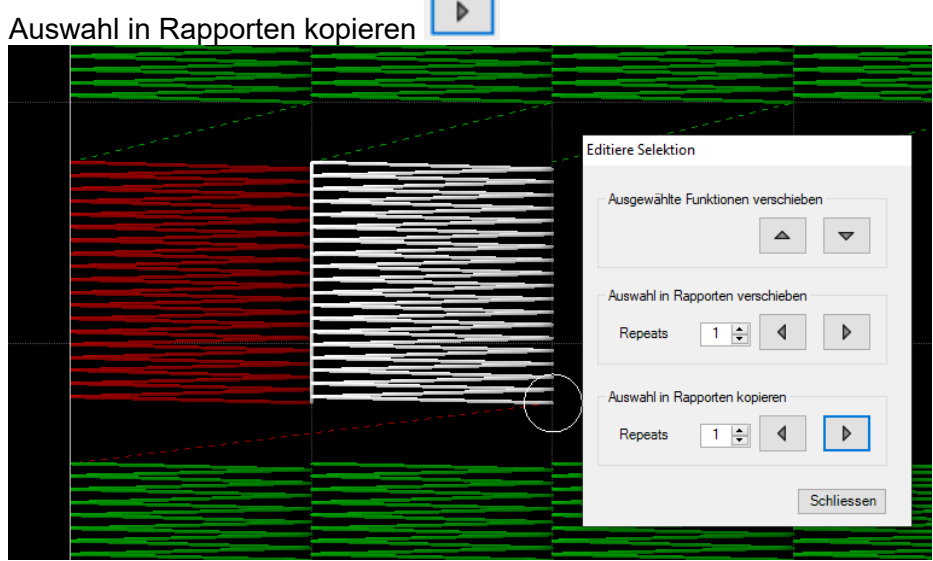

 $\blacksquare$ ÷

#### Zwei weitere Kopien in Fortschrittsanzeige

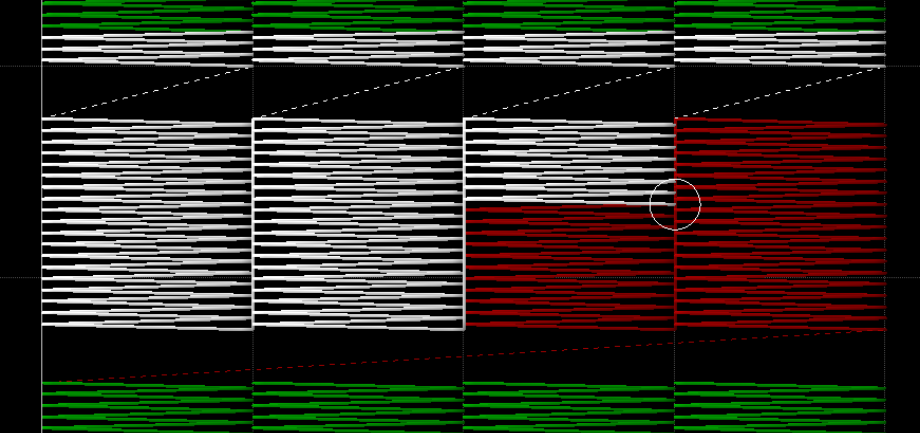

#### Anzeige nach Nadeln:

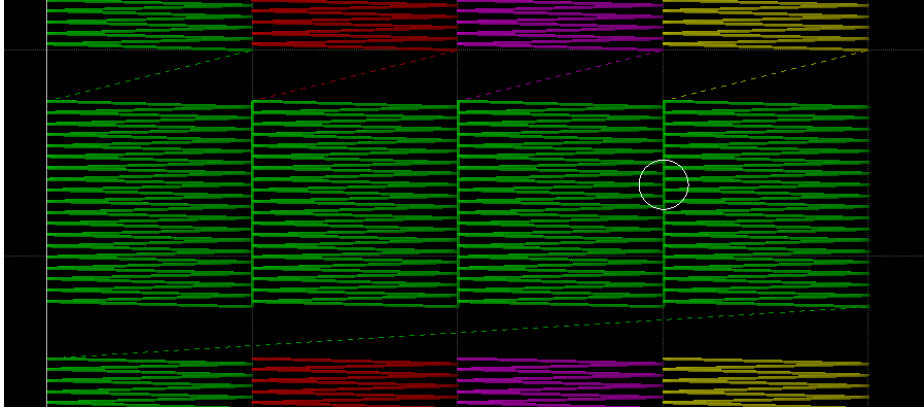

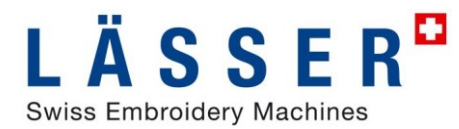

# **iSed: Stichzähler**

Anzahl und Wert für automatisches Nachspannen (Saurer aFT / Lässer FTC) und Nachwellen (aRO) in Stichzähler aufgenommen.

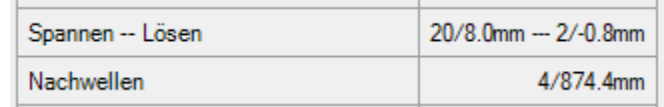

Lässer FTC:

Spannen wird mit Anzahl Spannfunktionen und positivem Gesamtweg angezeigt, Lösen mit Anzahl und negativem Gesamtweg.

Saurer aFT:

nur Anzahl Spannfunktionen wird angezeigt.

aRO:

Nachwellen wird mit Anzahl Nachwellfunktionen und Gesamtdistanz angezeigt.

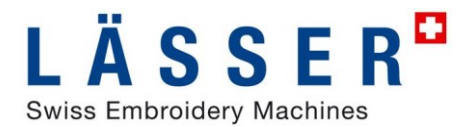

# **Auto - Update**

iSed und EmStudio Explorer testen regelmässig auf vorhandene Updates, diese lassen sich dann direkt über den LS Installer installieren. Voraussetzung dafür ist ein Internetzugang und LS\_Installer, dieser kann im Lässer Webshop heruntergeladen werden.

Test auf Update kann auch über Menu «Hilfe/Aktualisieren prüfen» in EmStudio Explorer and iSed aufgerufen werden.

Pfad für LS\_Installer und Häufigkeit des Updatetests kann in den Einstellungen angepasst werden. Mit Eingabe von 0 Tagen wird automatischer Updatetest deaktiviert.

#### **EmStudio Explorer**

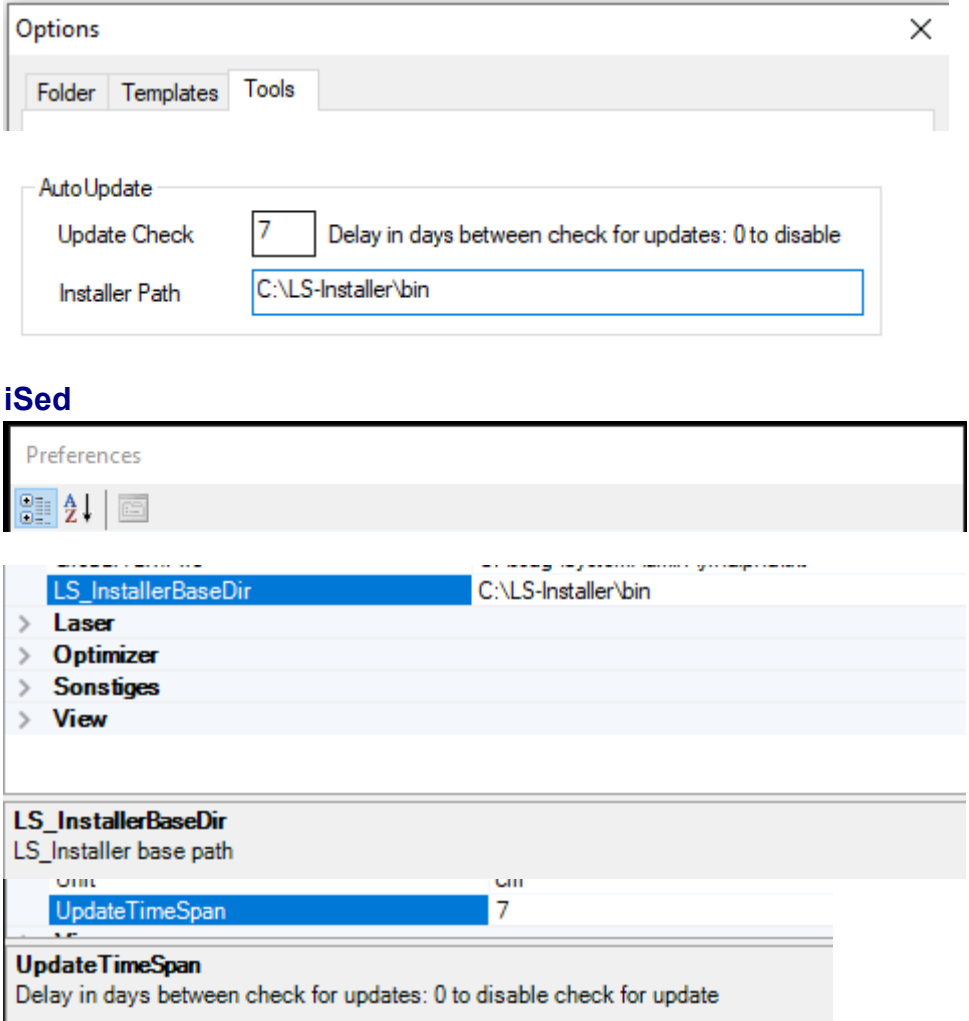

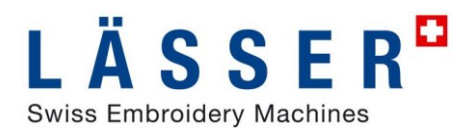

# **EmStudio V6.0**

## **Session Handling**

Beim Starten von EmStudio werden im Explorer die bei der letzten Sitzung offenen Dessinbücher oder Partnerbereiche wieder geöffnet, an gleicher Stelle im Hauptfenster, in gleicher Grösse und in gleicher Darstellung.

Dieses Verhalten kann über Extras/Optionen/Werkzeuge deaktiviert werden

### **Lässer LGF Format**

Lässer LGF – Format kann in EmStudio importiert und exportiert werden. Dabei werden Dessins mit Fadenschnitt, Bohren, Farbwechsel, Nadelmuster, Pailletten, Soutache und Laser unterstützt.

iSed kann auch direkt Lässer LGF Dessins öffnen oder Dessins als Lässer LGF speichern.

#### **Importieren von LGF Dessins**

Das importierte Dessin kann dann im iSed bearbeitet und optimiert werden, hier werden dann auch Garne zugeteilt.

#### **LGF-Dessin in EmStudio Explorer importieren**.

Dabei wird das Dessin nach SHC konvertiert und als SHC im aktuellen Dessinbuch gespeichert.

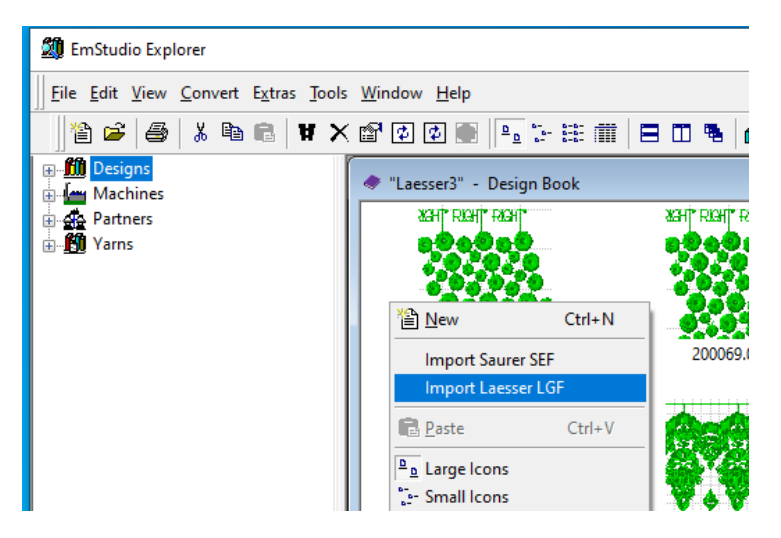

EmStudio Explorer

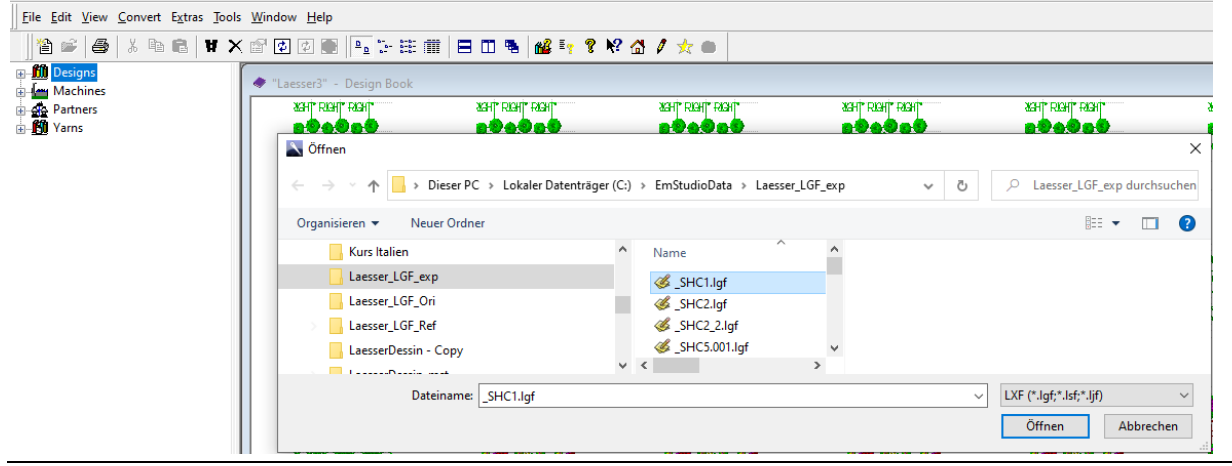

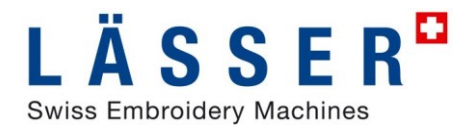

#### **LGF-Dessin in iSed importieren**.

Ein LGF Dessin kann auch in iSed importiert werden. Dabei wird das Dessin nach SHC konvertiert und direkt im iSed geöffnet. Bei Speichern wird es als SHC gespeichert.

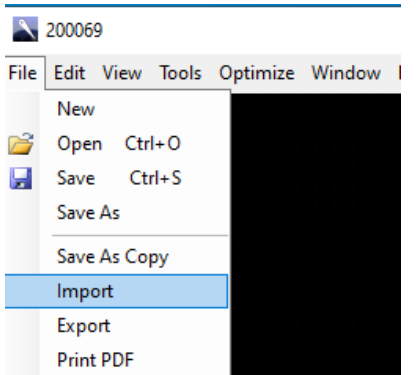

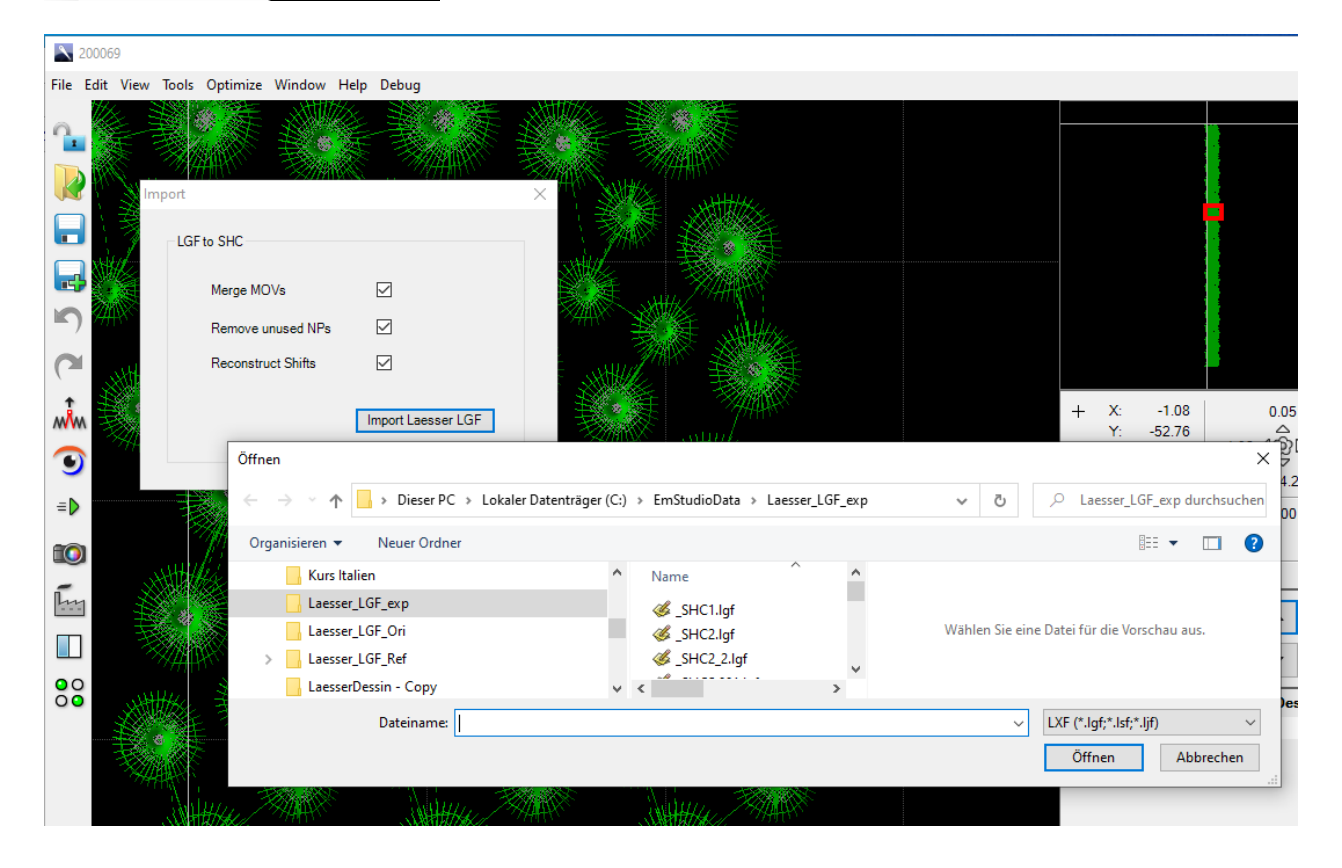

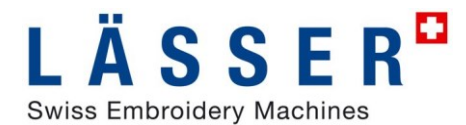

#### **Exportieren von LGF Dessins**

Das exportierte LGF-Dessin kann dann falls notwendig im LEdit bearbeitet werden. Dort kann das Dessin auch auf .mst konvertiert werden für Lässer Maschinen der älteren Generation.

#### **LGF-Dessin aus EmStudio Explorer exportieren**

Aus EmStudio Explorer kann direkt ein selektiertes SHC-Dessin als LGF exportiert werden.

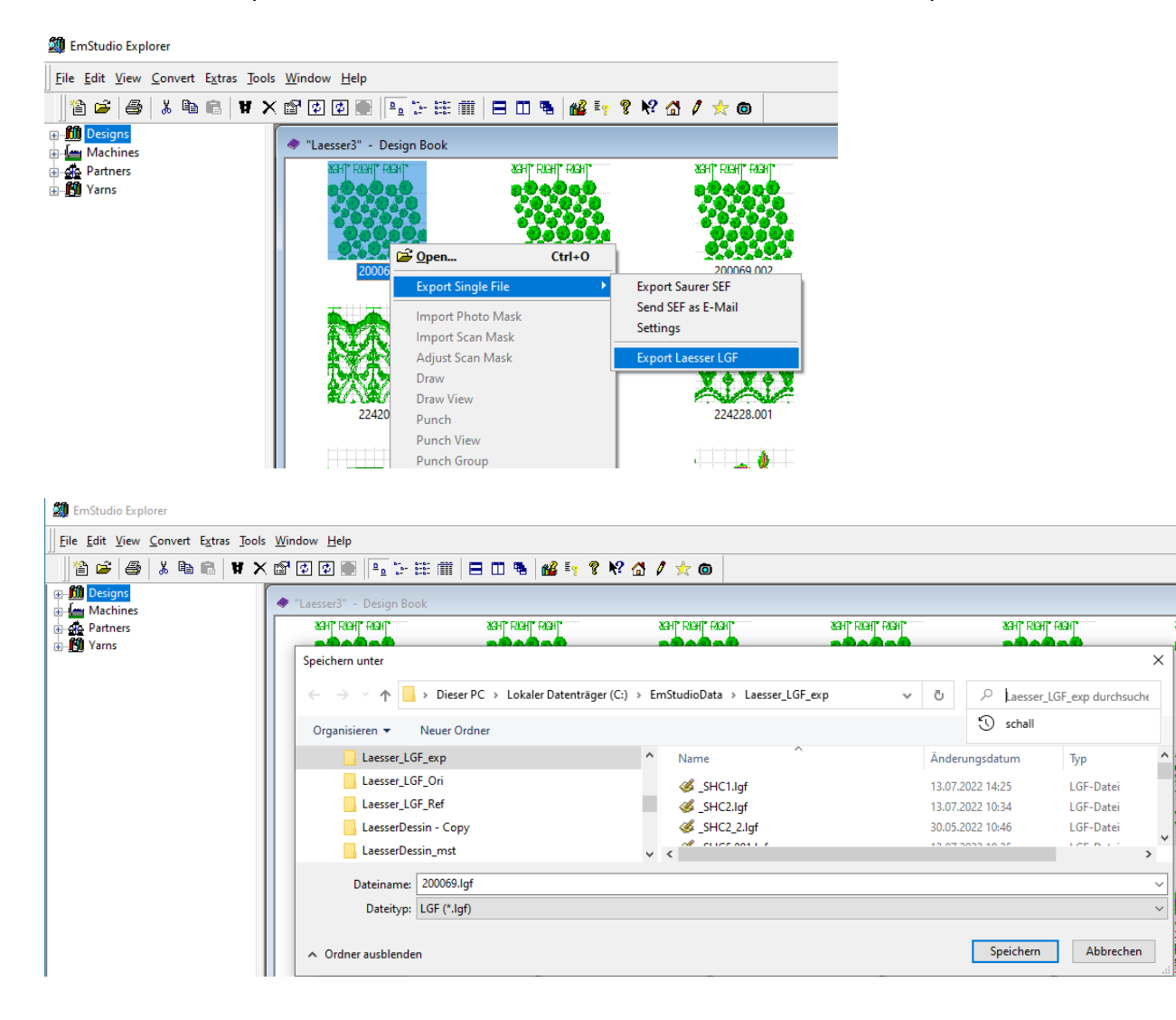

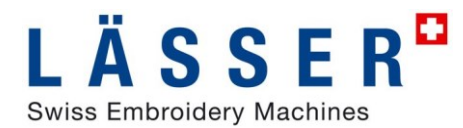

♦ 200069

#### **LGF-Dessin aus iSed exportieren**

Aus iSed kann das aktuell geöffnete SHC-Dessin auch als LGF exportiert werden mit Export.

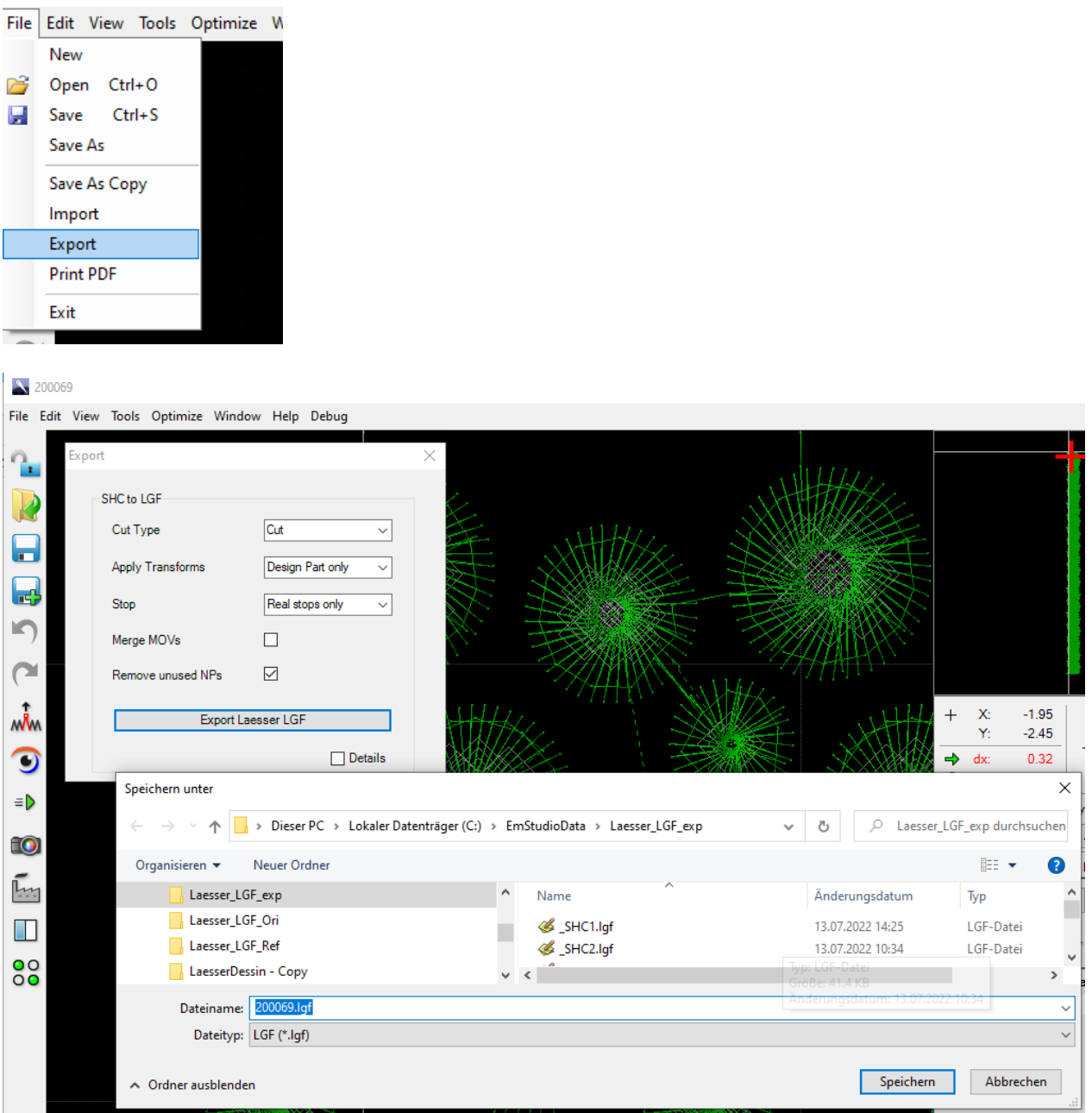

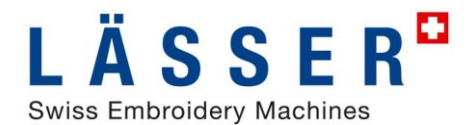

#### **Open and Save LGF-Design in iSed**

Ein Lässer LGF Dessin kann in iSed auch direkt geöffnet werden, gleich wie SHC Objekt, SEF oder SHC flach. Wenn so geöffnet kann es als SHC editiert werden, aber beim Speichern wird es im gleichen Format gespeichert wie es geöffnet worden ist.

Öffnen von LGF-Dessin

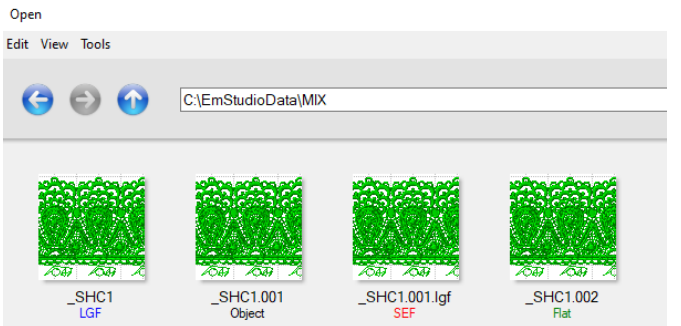

Bei "Speichern als" kann das Format gewählt werden.<br>save As

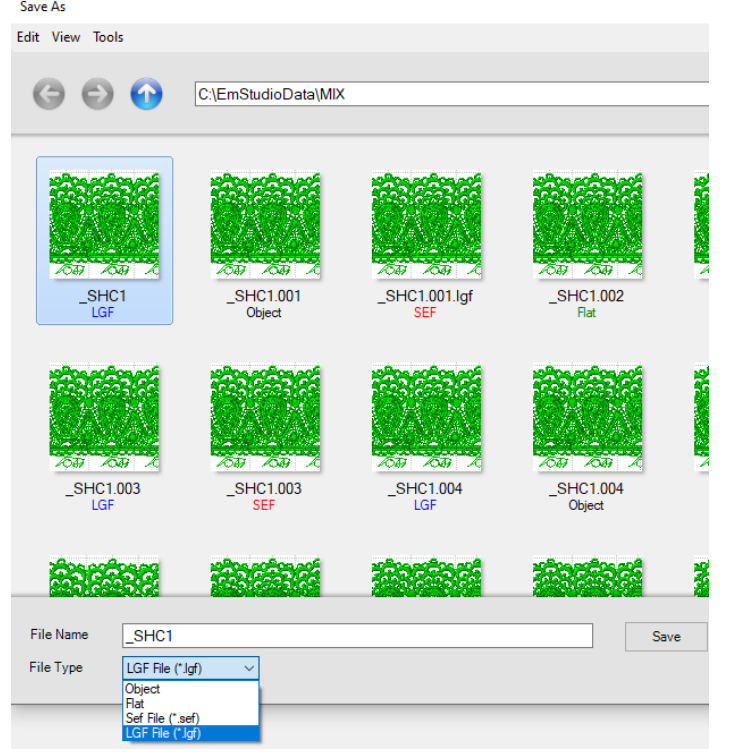

Bei "Öffnen" von LGF werden die Import-, bei "Speichern als" die Export-Einstellungen benutzt.

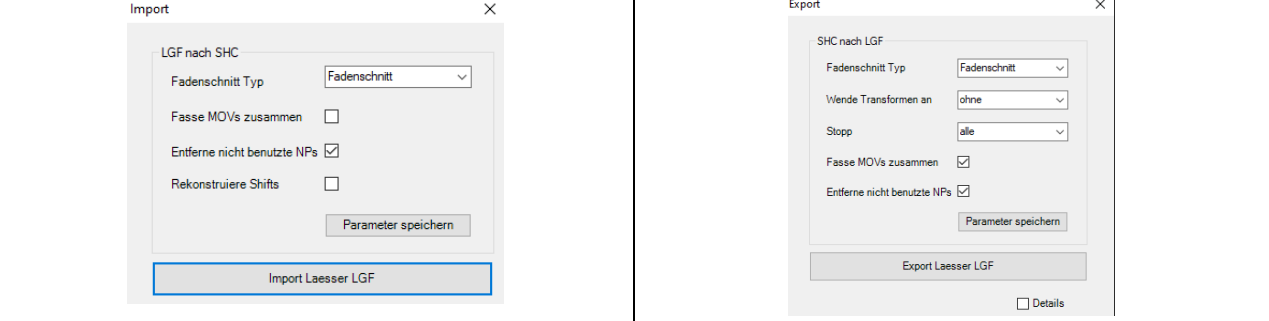

# **EmStudio V5.00**

# **EmStudio Saurer Single File Format (\*.sef)**

Das neue Saurer Single File Format .sef enthält alle notwendigen Informationen eines Dessins in einer Datei. Es vereinfacht das Senden von Dessins, neu kann ein .sef Dessin auch direkt aus EmStudio als email verschickt werden.

#### **Importieren von Single File in EmStudio**

Um ein Dessin im neuen Single File Format ins EmStudio zu importieren, klicken Sie mit der rechten Maustaste im leeren Bereich eines Dessinbuches. Dann selektieren Sie **Import Single File** und selektieren im Dateidialog ein oder mehrere .sef-Dateien zum Importieren.

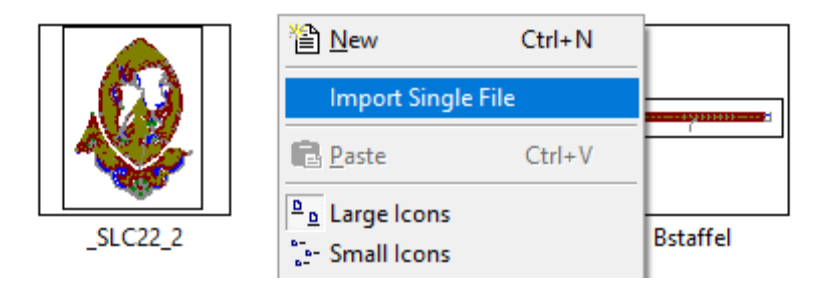

### **Exportieren von Dessin in Single File aus EmStudio**

Um Dessins aus EmStudio als Single File Format .sef zu exportieren, selektieren Sie ein oder mehrere Dessins, klicken Sie mit der rechten Maustaste und selektieren **Export Single File**.

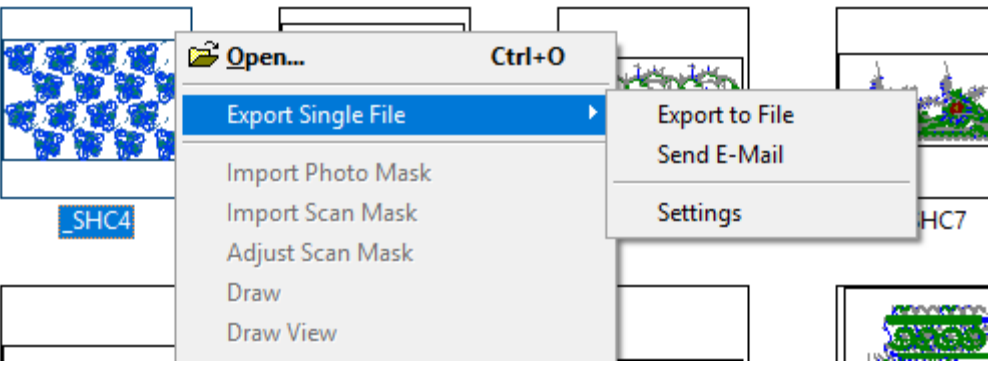

Benutzen Sie **Export to File**, um alle selektierten Dessins als .sef zu exportieren. Der «Export Format» Dialog öffnet sich. Wählen Sie das gewünscht Format. Ist ein Format nicht vorhanden im Dessin, so kann es nicht ausgewählt werden. Im folgenden Datei-Dialog kann Name und Verzeichnis der .sef Datei definiert werden.

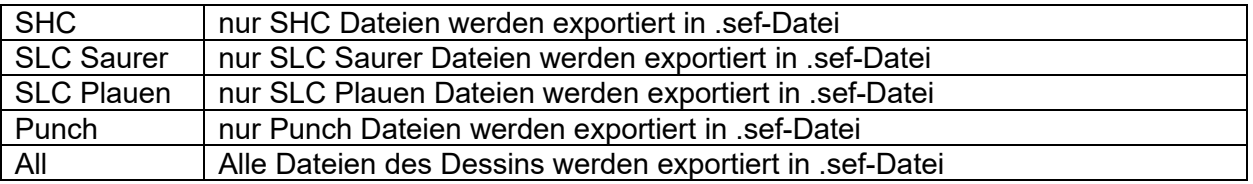

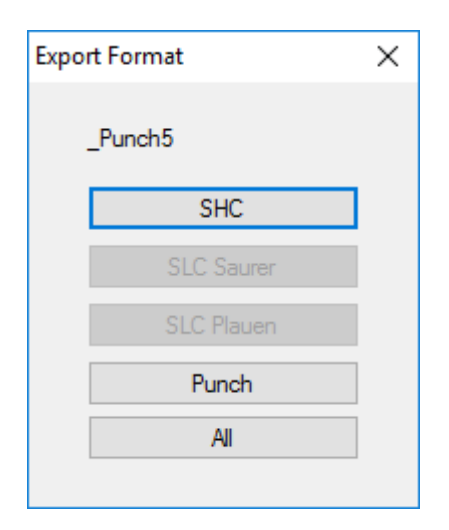

Benützen Sie **Send E-Mail,** um ein Dessin direkt als .sef Datei in einem email zu versenden, wählen Sie dazu das gewünscht Format wie oben beschrieben.

### **Settings**

**Export files:** in Export Settings wählen Sie pro Format die zu exportierenden Dateien. Mit «Reset List» werden die Grundeinstellungen wiederhergestellt.

**Show Buttons**: hier wird definiert, welche Formate im «Export Format» Dialog angezeigt werden.

**Batch Export:** wenn "Batch Export" selektiert ist, erscheint der "Export Format"-Dialog beim Exportieren von mehreren Dessins nur einmal, sonst für jedes Dessin.

**Email Options:** Wenn Sie Outlook als email Programm nützen, wählen Sie "Outlook", wenn Sie aber Windows live mail oder Thunderbird nützen, wählen Sie «.eml File»

**Language**: definiert die Sprache des Import / Export Dialoges

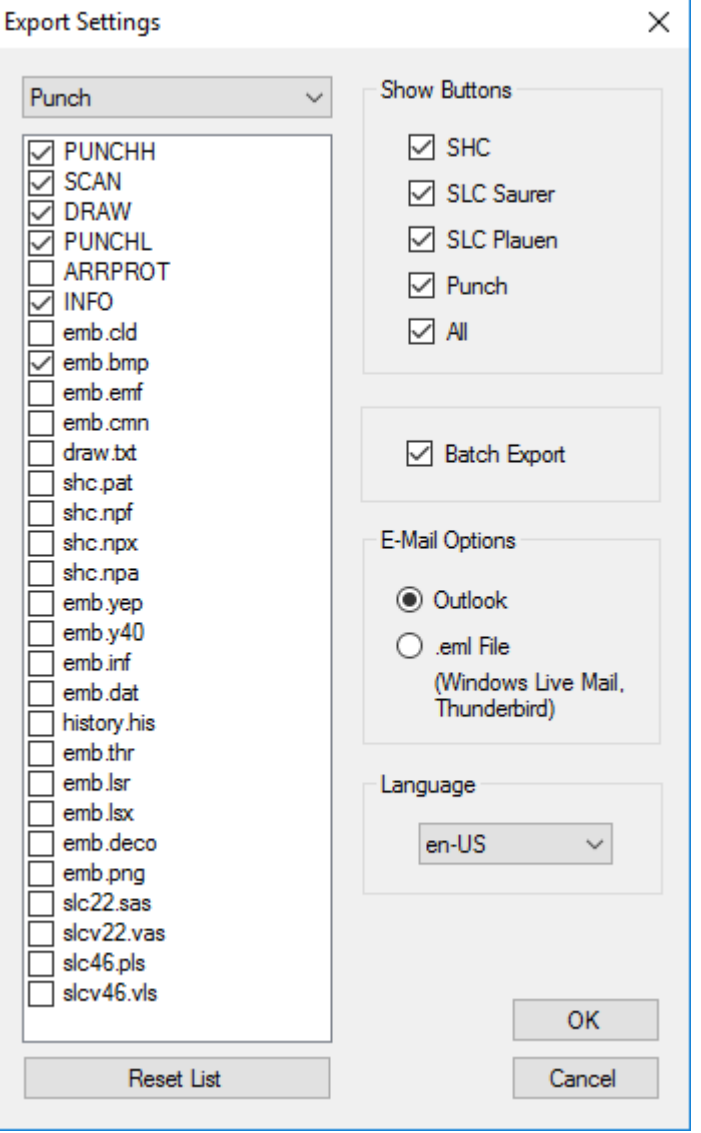

# **EmStudio V4.40**

# **UnDo Redo in Zeichnen / Punchen**

UnDo/Redo in Zeichnen und Punch implementiert

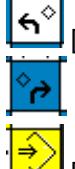

[19] UnDo: letzte Aktion rückgängig machen

[20] ReDo: zuletzt rückgängig gemachte Aktion wieder herstellen

[28] Reload Design: Dessin vom File neu laden

UnDo/ReDo ist nur verfügbar mit der EmStudio Lizenzoption PunchEx. Die neuen Menus können wie gewohnt auf Toolbars oder Tasten programmiert werden.

# **Produktionszeitberechnung in iSed**

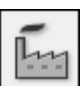

Produktionszeit, Gatterauslenkung, Start Position und Garnverbrauch können nun basierend auf echten Maschineneinstellungen berechnet werden.<br>Produktionsinfo

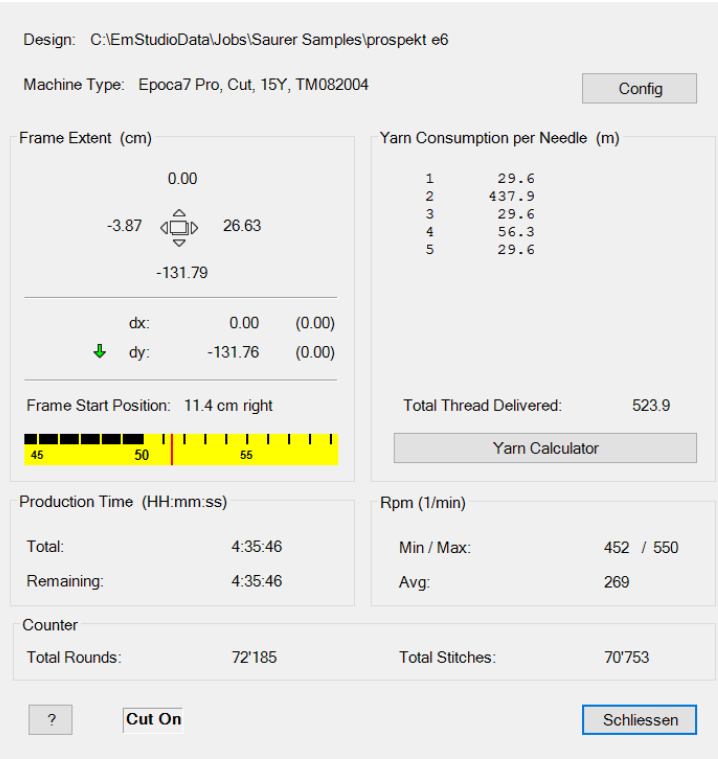

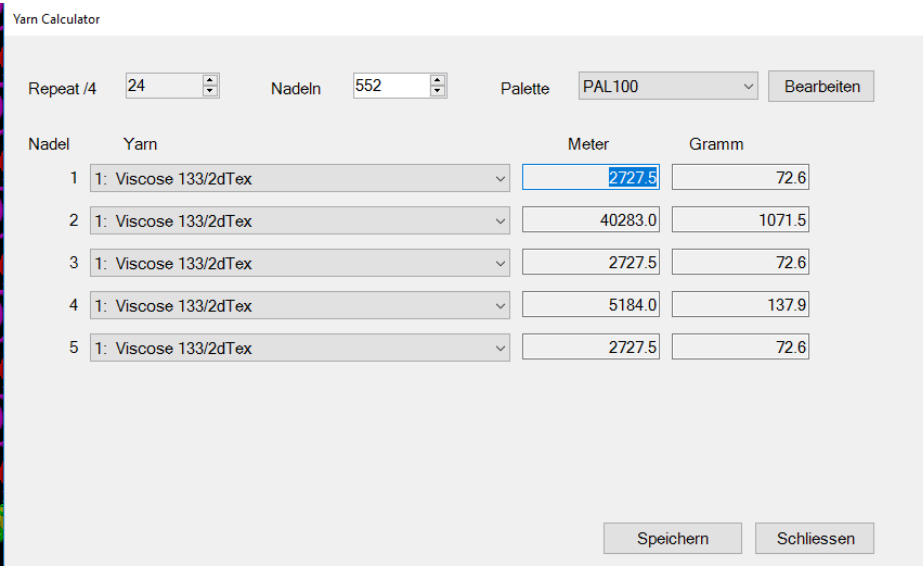

# **EmStudio V4.00**

Dieses Dokument zeigt die wichtigsten neuen Features von EmStudio. Die Releasenotes enthalten die detaillierte Liste aller Änderungen.

# Neue Option iSed.

Der neue SHC-Editor iSed ist als Option zu EmStudio V4.0 verfügbar. Für einen nahtlosen Übergang kann wahlweise der bisherige oder der neuen Editor verwendet werden. Dies wird in den Optionen eingestellt.

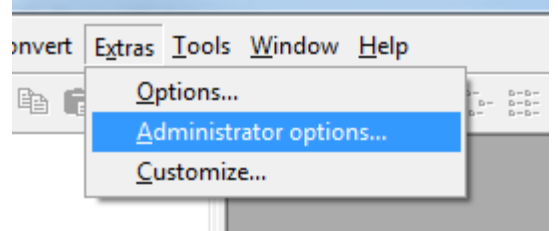

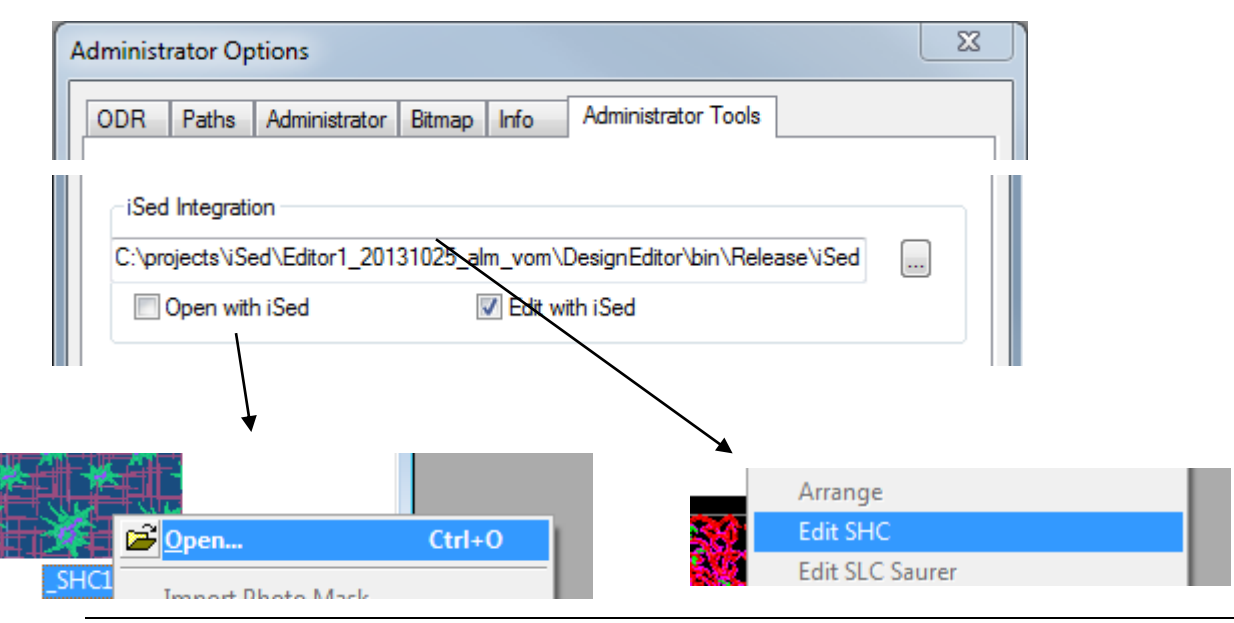

# **iSed –** *Top 5 Features*

- 1. Alles nach Bedarf im Blick
	- von Graphik ,Stichliste
	- bis Graphik / Stichliste / Arrangement / NP
	- Pentamat Nadelmuster und Garneinstellungen
	- Dessin Sticksimulation
- 2. Stichgruppen bearbeiten
	- Skalieren, Drehen, Spiegeln, Verzerren
	- Stickrichtung umkehren
	- Stichdichte, Stichlänge ändern
	- Konturen parallel verschieben
	- Füllungen überstechen
- 3. Makros
	- Stichgruppe als Makro speichern
	- Makro einfügen
	- Stichgruppe durch Marko ersetzen
	- Visuelle Makroverwaltung
- 4. Technologien
	- optimale Integration Epoca-Familie
	- HeatCut und Laser Integration
	- Soutache und Pailletten Integration
- 5. Knowhow eingebaut
	- bewährte Dessin-Optimierer
	- Visualisierung von Stickproblemen
	- neue Dessin-Prozessoren
	- Dessin nach Stickregeln überprüfen

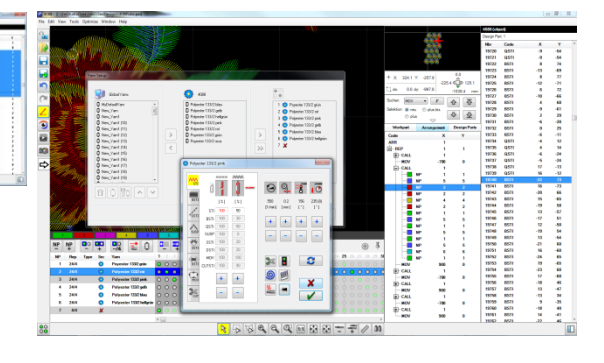

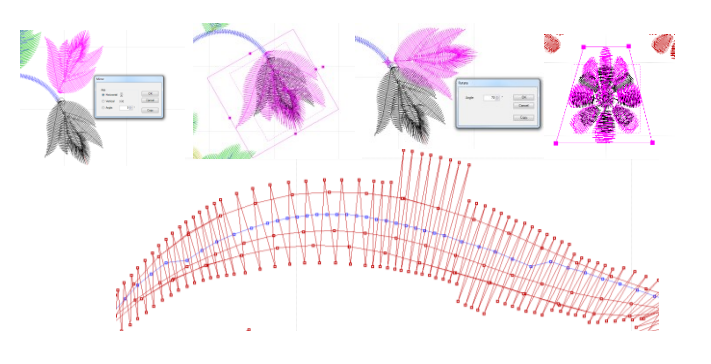

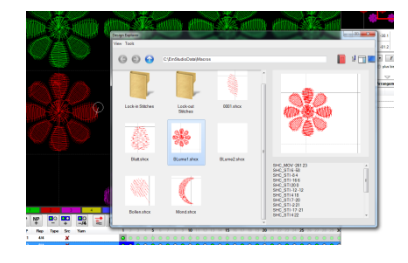

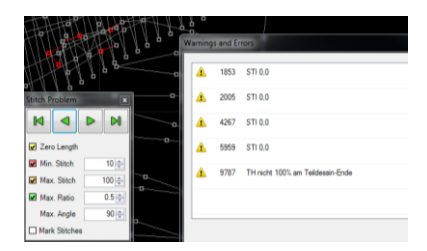

# **EmStudio V3.60**

Windows 8 kompatibel.

# **EmStudio V3.50**

Erweiterte Soutache - Unterstützung. Superbohr - Unterstützung

# **EmStudio V3.41**

Epoca 6 und HeatCut voll unterstützt.

# **EmStudio V3.30**

Pailletten Typ 1 und 2 sowie 1+2 (Doppelpailletten) voll unterstützt. Wesentlich verbesserter Bohrstichoptimierer Windows 7 kompatibel.

# **EmStudio V3.20**

Windows Vista – Kompatibilität: EmStudio läuft nun unter Windows Vista mit aktiver UAC und Standard-User und unterstützt Windows-Themes wie "Windows Classic" oder "Windows XP".

# **EmStudio V3.10**

.

### **Weiterentwicklung Laser**

#### **Erweitertes Laserformat**

EmStudio V3.10 setzt die aus dem produktiven Einsatz des Lasers gewonnenen Erkenntnisse um und bietet eine einzigartige Kombination aus Komfort und Flexibilität zur Erstellung von **Laserdessins aller Art**:

- Von einfachen rapportierenden Laserdessins bis Allover-Dessins
- Grossrapporte mit mehreren alternierenden Stick- und Lasersequenzen

Mit dem neuen Laser-Format V1.71 können alle Saurer Laser GT und Saurer Laser GTR mit der Saurer Maschinensoftware V7 optimal angesteuert werden.

#### **Laserrapport und Lasersequenz**

- Kleinere Dessinrapporte können zum Lasern automatisch zu grösseren Laserrapporten zusammengefasst werden. So wird der vorhandene Laserarbeitsbereich optimal ausgenützt.
- Für einfache Dessins werden standardmässig alle Laserboxen für jede Lasersequenz verwendet.
- Zur komfortablen Erstellung von Allover-Dessins mit mehreren abwechselnden Stick- und Lasersequenzen können jeder Lasersequenz gezielt optimale Laserboxen zugeordnet werden. Aufruf aus der Arrangement-Grafik via Menü "Arrangieren  $\Leftrightarrow$  Laserrapport"

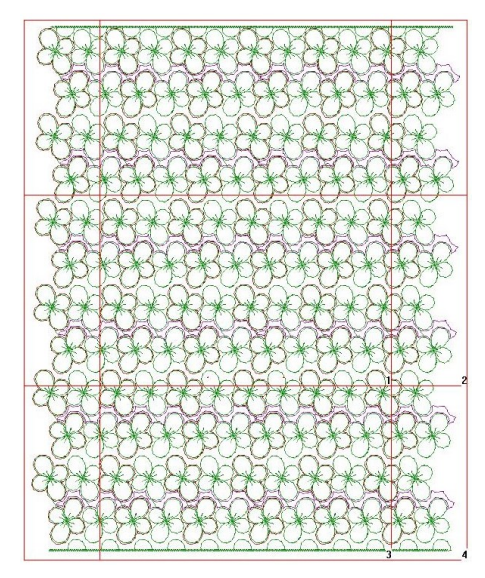

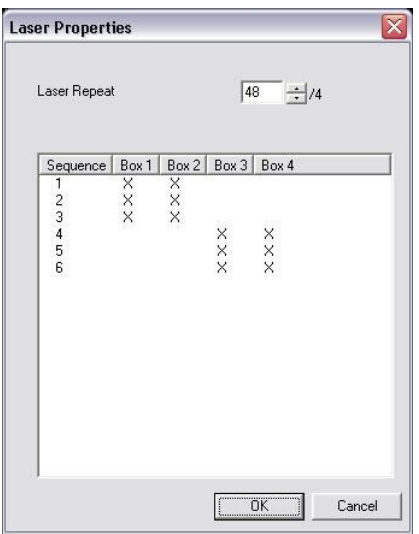

#### **Laser-Arbeitsbereich und Laserboxen**

- Je nach eingesetztem Laser kann der Laser-Arbeitsbereich definiert werden.
- Laserboxen können automatisch oder manuell in der gewünschten Grösse gesetzt werden. Durch diese Eingriffsmöglichkeiten kann speziell bei grossen Laserarbeitsbereichen die Stickhöhe optimal ausgenützt werden.
- Das automatische Setzen von Laserboxen kann über Rand- und Überlappungsparameter beeinflusst werden.

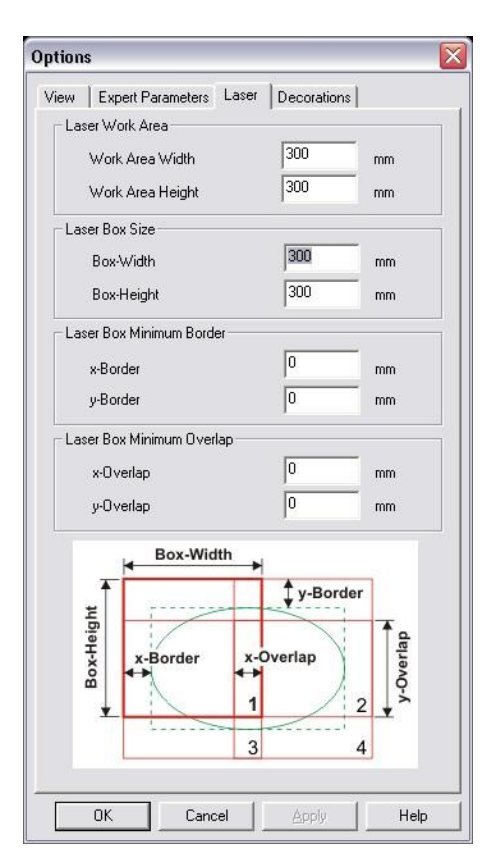

#### **Laserparameter**

Alle neuen Laserparameter sind unterstützt:

- Laserleistung in %
- Schnittgeschwindigkeit in cm/sec
- wie oft Linien geschnitten werden
- Verzögerungen zwischen den Repetitionen

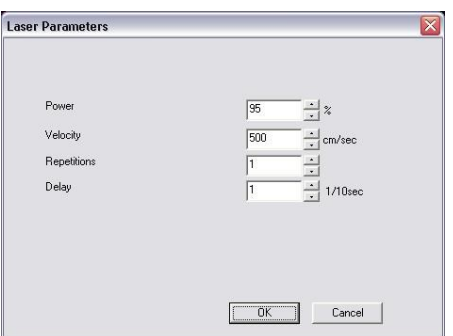

## **Erweiterte Pailletten & Soutache-Visualisierung**

### **Neue Saurer Pailletten & Soutache**

EmStudio V3.10 unterstützt die Saurer Pailletten & Soutache-Einrichtung mit der Maschinensoftware V7 sowie die Micro Pailletten & Soutache-Einrichtungen auf SHC-Maschinen

#### **Im Punchen**

• Volle 2D und 3D Visualisierung von Pailletten und Soutache

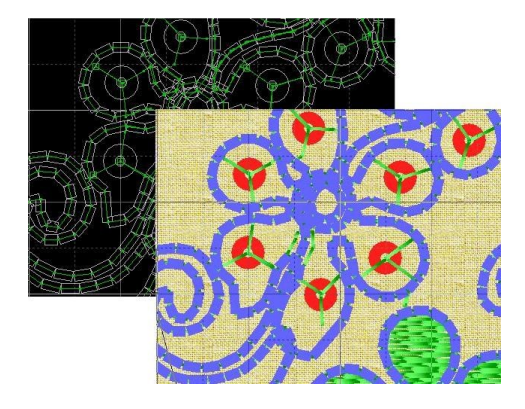

#### **Im SHC-Editor**

**Neues Datenformat Micro Format 3** wird unterstützt (PRGM nach Stich in Paillette statt vor Stich in Paillette)

- Es werden zwei Paillettentypen unterstützt Paillette 1: PRGM 54 / 55 Paillette 2: PRGM 56 / 57
- Aussehen (Form, Farbe, Bitmap) kann pro Paillettentyp eingestellt werden.

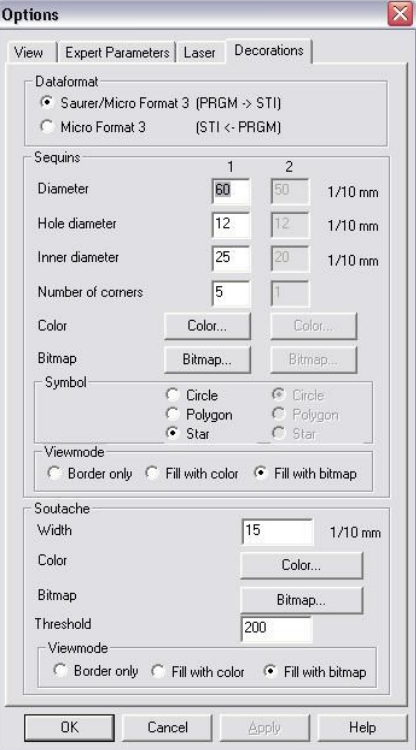

**Stichzähler** ermittelt neu auch Anzahl Pailletten und Anzahl Soutache-Stiche

- Für ganzes Dessin/Teildessin (wenn nichts selektiert ist) oder für selektierte Stiche
- Bei Micro Format 3: pro Paillettentyp

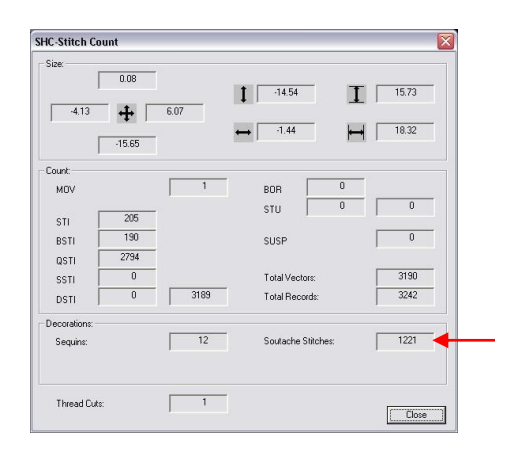

• Die Pailletten & Soutache-Stichzählerdaten werden in die Dessininfo aufgenommen und können zur Kalkulation verwendet werden.

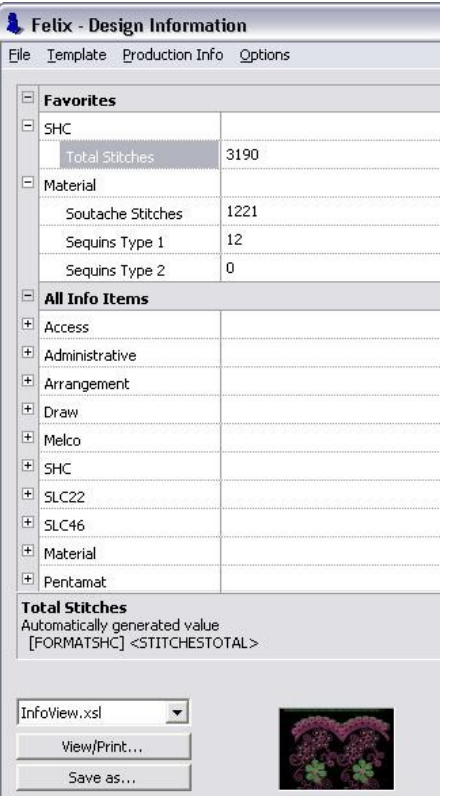

#### **Verbesserte Benutzeroberfläche**

• Verbesserungen und Anpassung für unterschiedliche Auflösungs- (90dpi/120dpi) und Schrifteinstellungen von Windows

## **Neuerungen im Zeichnen / Punchen**

#### **Stiel**

• Stiel kann via **Stieltyp** selektiert und optimiert werden Dies erlaubt ein effizientes und gezieltes Ändern von Stieleigenschaften aller Stiel eines bestimmten Typs

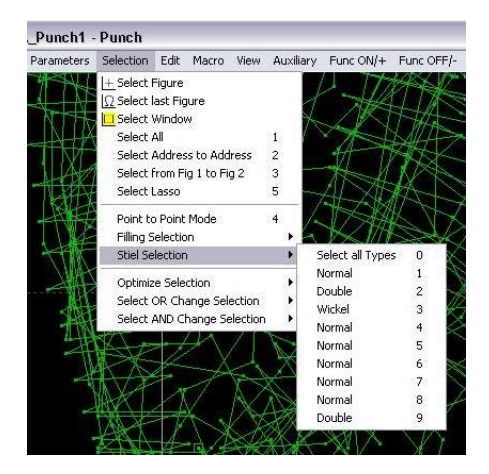

### **Kettstich**

• Kettstich kann via **Kettstichtyp** selektiert und optimiert werden.

Dies erlaubt ein effizientes und gezieltes Ändern von Kettsticheigenschaften aller Kettstiche eines bestimmten Typs.

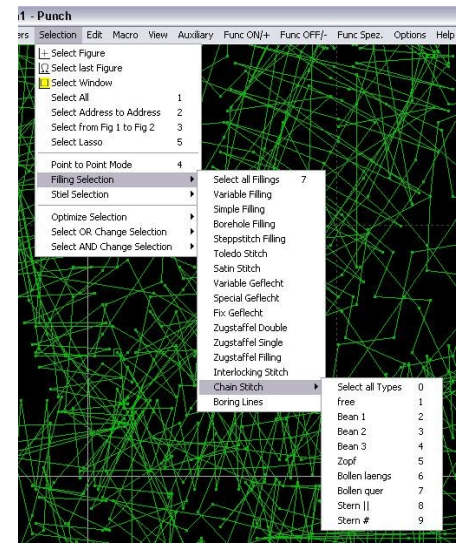

#### **Spezialfunktion**

Spezialfunktion [42] kann nun nebst der Funktionsnummer auch ein Argument enthalten.

Eingabe als [42] n.a Z.B. Laserpragma 102, Lasersequenz 2: [42] 102.002

#### **Neue Hardware**

Unterstützung von hochauflösenden Bildschirmen bis zu 2560x1600 Pixel

### **Neuerungen im SHC-Editor**

#### **Messen**

Komfortables freies Messen in der Graphik mit Zoomen und automatischem Scrollen für hohe Präzision.

- Zoomen mit + / -
- Scrollen durch Überschreiten des Fensters
- Messen wird mit <Enter>, <ESC> oder Doppelklick beendet.

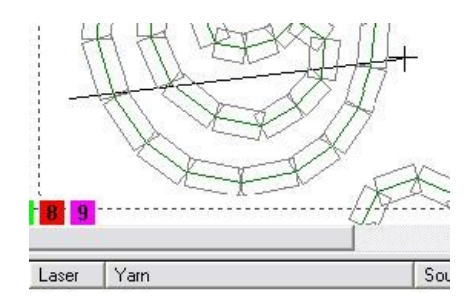

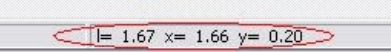

#### **Nadelmuster arrangieren**

**Gross- und Spezialrapporte** können aus normalen Rapporten schnell und einfach erstellt werden:

- Ein Nadelmuster (NP-Bereich) kann kopiert oder verschoben werden.
- Einfaches Repetieren von Dessins über die ganze Maschinenbreite mit Abständen zwischen den Dessins.
- Aufruf aus dem NP-Fenster via Menü: "Nadelmuster  $\Leftrightarrow$  Nadelmuster Arrangieren"
	- Der Bereich wird durch "Nadel von … bis …" definiert.
	- Das Ziel wird durch die "Zielnadel" definiert.

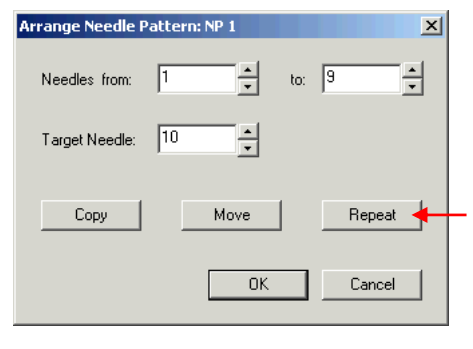

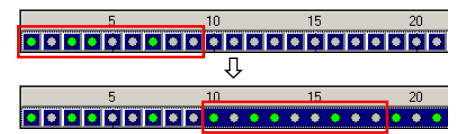

### **Weitere Neuerungen**

#### **Pragma / Spezialfunktion [42]**

• Pragma (PRGM n a) mit Funktionsnummer n und Argument a nun über alle Konvertierungen sowie im Punchen und SHC voll unterstützt.

#### **Konvertierung SHC – SLC**

• Beim Konvertieren von SHC auf SLC werden für Blattstich-Sequenzen automatisch Sperrzeug (BSTI), Fadenleiter (STG) und Walzenschaltungen (TB) gemäss SLC-Konvertierungsparameter erzeugt.

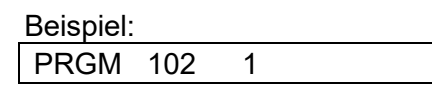

1 = Lasersequenz-Nummer

# **EmStudio V2.20**

Dieses Dokument zeigt die wichtigsten Neuerungen von EmStudio V2.20. Die Release Notes enthalten eine detaillierte Liste aller Änderungen.

## **Verbesserte Garnunterstützung**

#### **Im Explorer**

- **Garnzuweisung** im Explorer via Drag & Drop
- Performance der Garnverwaltung verbessert
- Garnnamen können auch "/" enthalten
- Neuer **Garndialog** mit verbesserter Bedienung

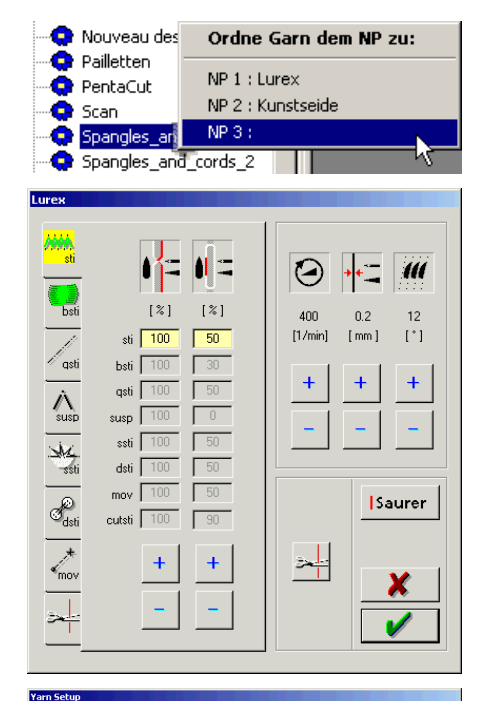

#### **Im SHC-Editor**

- **Neue Garne** können nun auch direkt im SHC-Editor angelegt werden und stehen sofort zur Verfügung.
- Garne können zwischen dem **globalen Garntopf und dem Dessin** hin- und herkopiert werden.
- Einfaches Löschen und Bearbeiten von Garnen in beiden Bereichen (Dessin, Global).
- Bearbeiten der Garnparameter wie im Explorer
- Die **Garnherkunft** (Dessin, Global) wird als Symbol angezeigt.

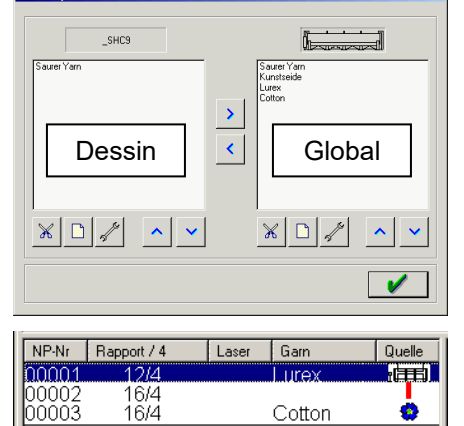

## **Visualisierung der Pailletten und Schnürli**

Volle Unterstützung für die Saurer Pailletten&Soutache Vorrichtung:

#### **Pailletten:**

- Zwischen den Pragmas 54 und 55 werden Pailletten dargestellt.
- Die **Form und Grösse** der Pailletten können in einem Paillettengenerator definiert werden.
- Eine Paillette kann wahlweise mit einer Farbe oder einem Bitmap gefüllt werden (nur im SHC-Editor).

#### **Schnürli:**

- Zwischen den Pragmas 50 und 51 werden Schnürli dargestellt.
- Die **Breite des Schnürlis** kann eingestellt werden.
- Ein Schnürli kann wahlweise mit einer Farbe oder einem Bitmap gefüllt werden (nur im SHC-Editor).

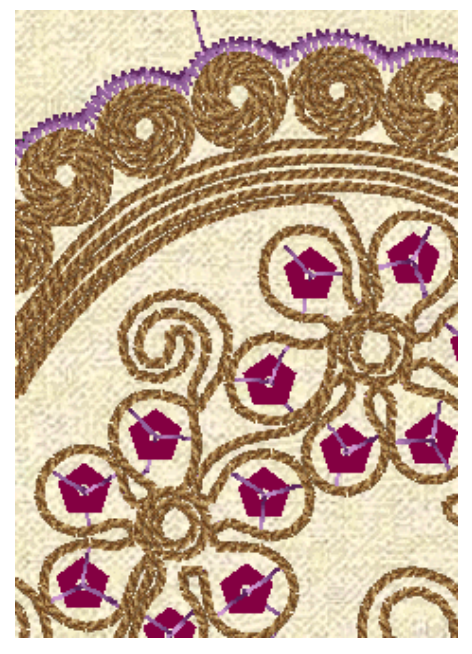

# **Neuerungen im Zeichnen/Punchen**

#### **Fotomaske**

- Für **glasklaren Hintergrund**, gibt Scan originalgetreu wieder
- **Dreh** und **skalierbar**
- Alternativ oder kombinierbar zur Scanmaske.
- Grössenlimite fällt weg.

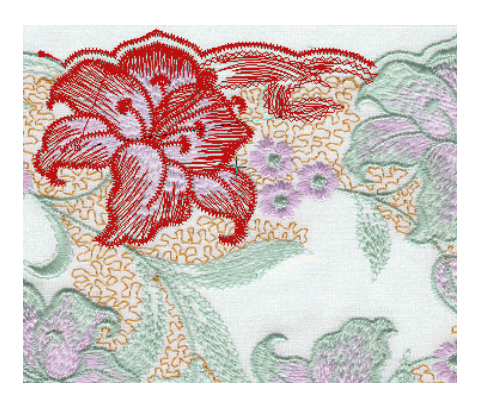

## **Neuerungen im SHC-Editor**

#### **Anzeige der Stichsymbole**

• Die Stichsymbole können in **allen Darstellungen** (ausser in der 3D Ansicht) ein- und ausgeblendet werden (auch in der Pentamat-Darstellung).

- Stiche können als Kreis, Kreuz, Rechteck oder Plus dargestellt werden.
- Auswahl der Symbolgrösse aus einer Liste oder Angabe des **wahren Nadeldurchmessers** (Nadelfarbe/Nadelnummer).

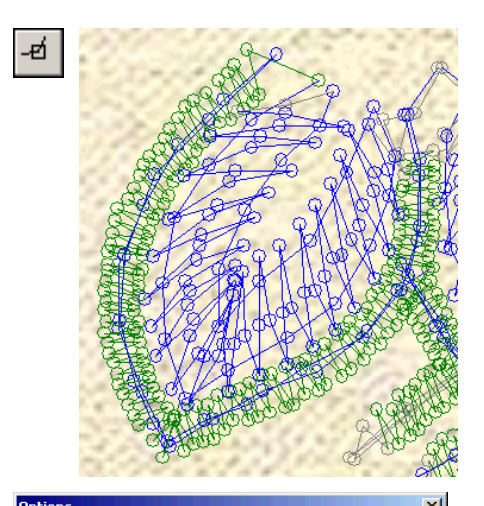

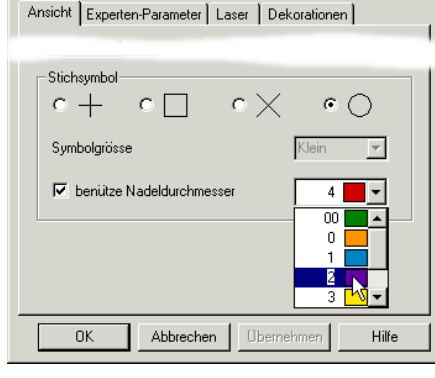

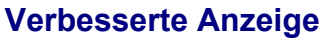

- Einfaches Verschieben der Grafik mit der mittleren Maustaste oder im neuen **Handmodus**.
- Beschleunigter Grafikaufbau; Änderungen bei den Wiederholungen werden sofort nachgeführt
- Die Dicke des Garns für die 3D-Darstellung kann eingestellt werden.

• Rapporte via Knöpfe dazu- und wegschaltbar.

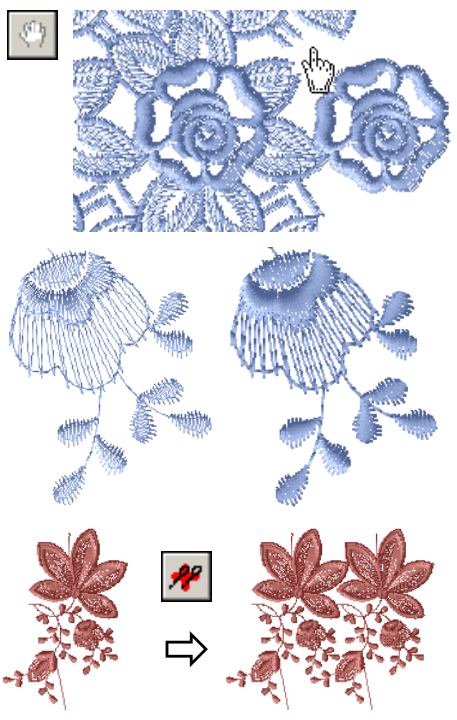

#### **Dessinbild**

- Neues Dessinbild-Format: **EMF**
- JPEG Bilder mit einstellbarer Qualität

### **Laser Unterstützung**

Volle Unterstützung für den Saurer Laser:

- Ein NP kann in der NP-Liste als **Laserkontur** markiert werden (Laser-NP). Die zugehörigen **Laserparameter** können in einem neuen Dialog eingestellt werden.
- Ansticker- und Verstäteroptimierer werden in den Laser-NP's unterdrückt.
- Die **Laserboxen** können im Editor positioniert werden; die Seitenlängen sind einstellbar.
- Der **Laserrapport** kann gesetzt werden, die Laserrechtecke werden entsprechend repetiert dargestellt.
- Laserparameter, Laserrapport, Position der Laserboxen und die Laser-NP's werden mit dem Dessin abgespeichert.
- **Anzeige der Laserkonturen:** In der Anzeige nach NP können wahlweise nur die Laserkonturen farbig angezeigt werden.

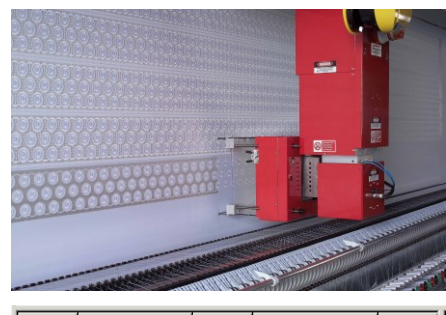

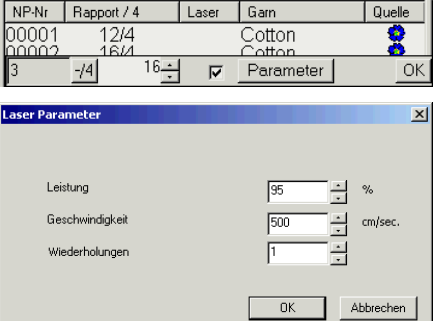

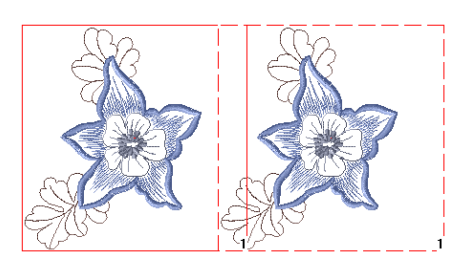

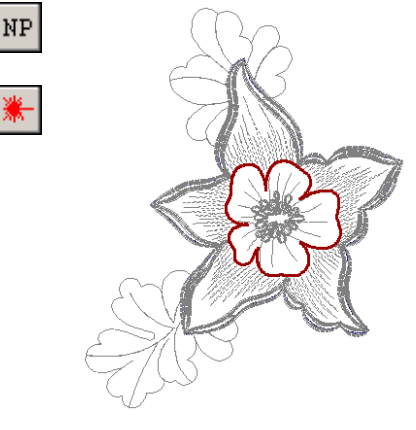

#### **Weitere Neuerungen**

• Es können eigene Tastenkombinationen definiert werden.

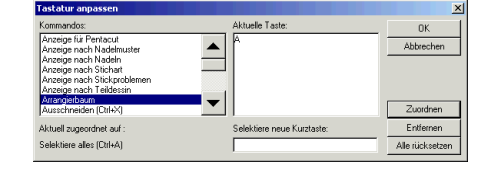

• Der Suchdialog wurde verbessert: Neu kann auch nach SHC-Zeilennummer gesucht werden.

## **Neuerungen im SLC-Editor**

#### **Maske links / rechts**

- **Anschlussrapporte** (Maske) links und rechts können dargestellt werden.
- Der Rapport ist einstellbar.
- Maske wird in Dessin-Farben oder in einer benutzerdefinierten Farbe dargestellt.

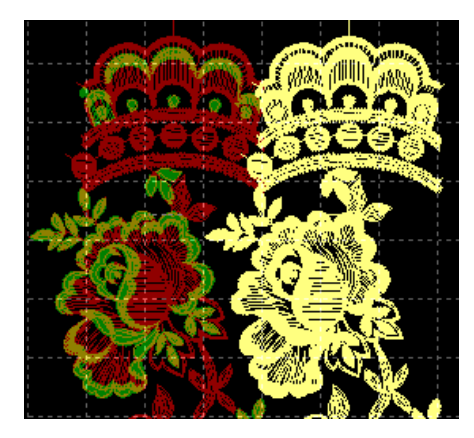

## **Weitere Neuerungen**

#### **Arrangierer erweitert**

• Komfortables **Arrangieren** für **SLC22** und **SLC46** verfügbar.

# **EmStudio V2.10**

Dieses Dokument zeigt die wichtigsten Neuerungen von EmStudio V2.10. Die Release Notes enthalten eine detaillierte Liste aller Änderungen.

# **Neuerungen im Zeichnen/Punchen**

#### **Neue Darstellungen**

- 3D-Darstellung des Dessins mit **echten Garnfarben** aus **Garnfarbenkarten** (kompatibel zur Melco-Garnfarbenkarten) und massgetreu dargestelltem **Stoffhintergrund**.
- Stoffhintergründe können aus Vorlagen mit Formaten .JPG, .BMP, .EMF, .WMF, .PNG geladen werden.
- Neue **Darstellung mit Plotterfarben** aus der Plotterfarbenpalette
- **Ausblenden von einzelnen Farben** in der Dessindarstellung

#### **Scanmaske**

- Scanmaske bearbeiten: Einfaches Ändern oder löschen von **Scanfarben**
- Scanmaske anzeigen: Ein- und Ausblenden von **einzelnen Farben** und Ändern der **Helligkeit**

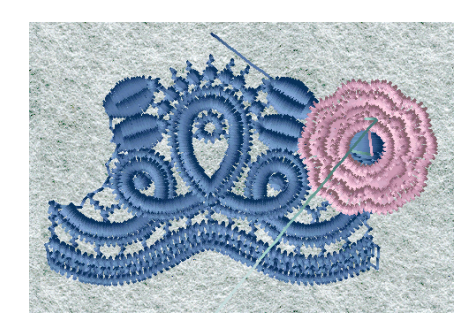

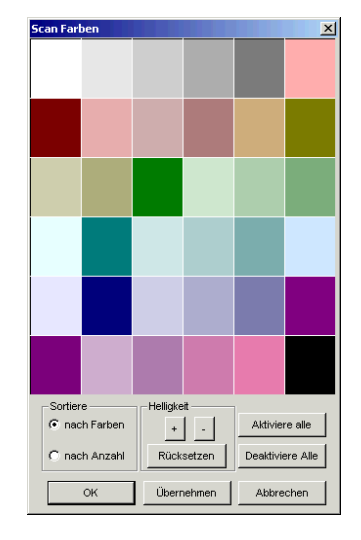

### **Vereinfachte Bedienung**

- Punchen: Vereinfachte Bedienung der Bohrautomatik durch **animierten Bohrparameterdialog**
- Position und Ausrichtung der **Menüfelder** bleiben gespeichert
- **Live-Makro:** Animierte Ausführung von Makros, Kopieren, Verzerren, Rotieren, Spiegeln
- Vereinfachtes Erstellen von **Parallel-Linien** mit einem Punkt

#### **Neue Effekte**

• Neue **Variante 5 in Fixgeflecht** mit ZickZack-Füllung und garantiertem Min- und Maxstich

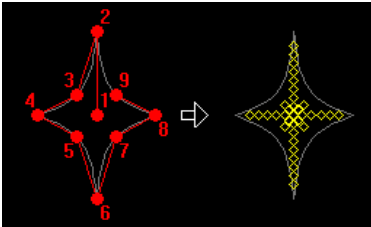

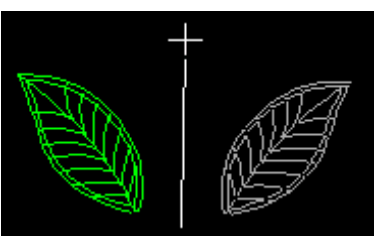

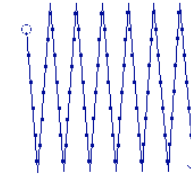

#### **Weitere Verbesserungen**

- Speichern des Dessinbildes (.emf) mit **Grösseninformation**
- Performance im Joystick-Modus verbessert
- Datenbereich vergrössert (Anzahl Stichlagen verdoppelt)

## **Neuerungen im SHC-Editor**

#### **Bessere Visualisierung**

- 3D-Darstellung des Dessins mit **echten Garnfarben** aus **Garnfarbenkarten** (kompatibel zur Melco-Garnfarbenkarten) und massgetreu dargestelltem **Stoffhintergrund**.
- Stoffhintergründe können aus Vorlagen mit Formaten .JPG, .BMP, .EMF, .WMF, .PNG geladen werden.
- **Drucken des Dessinbildes** in echter Grösse mit **Hintergrund**
- **Dessin-Bild** (.jpg) wird mit korrekt skaliertem Hintergrund inkl. Grösseninformation abgespeichert
- Darstellung von mehrfarbigen und wechselfarbigen Dessins dank **Einfädelrapport**
- **Vollbildmodus** für Grafik

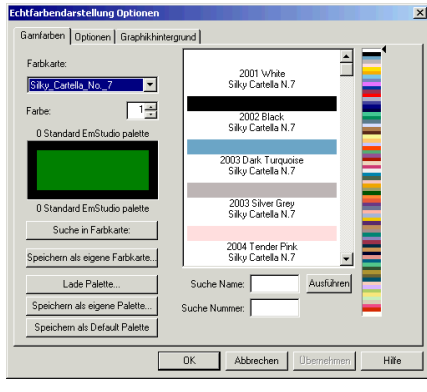

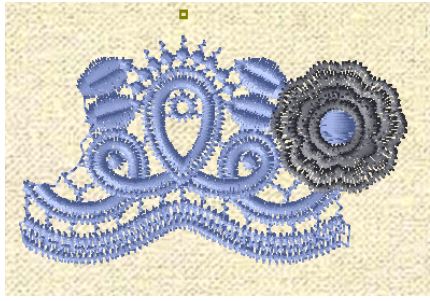

#### **Mächtigere Bedienung**

- **Volles Editieren** im SHC-Arrangement mit Repetitionen und Pentamat-Darstellung
- Selektion mit **Lasso**
- Interaktive **Nadellegende** bei Echtfarben inkl. Nadelrapport-Anzeige
- Neue Symbolleiste für **Anzeigemodi**
- Grosse Knöpfe verfügbar
- Automatisches Einbinden der Standard-Anwenderwerkzeuge
- Raster behält Einstellung

#### **Pentamat/PentaCut**

Vereinfachtes Erstellen von **Lässer** Standard Nadelmuster

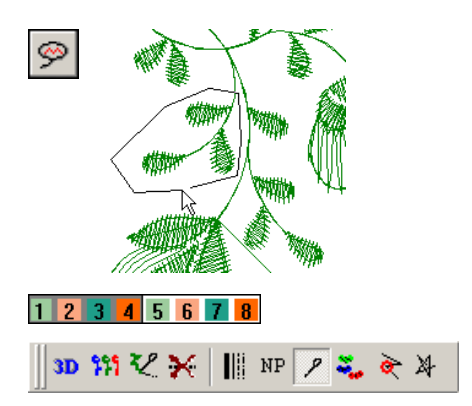

#### **Bessere Performance**

- Beschleunigter Grafikaufbau (grosse Dessins, kleiner Ausschnitt, Pentamat-Darstellung)
- Grafikaufbau ist unterbrechbar (durch Mausklick)
- Bessere Performance beim Selektieren, Editieren, Löschen und Einfügen
- Schnelles Nadelschalten

## **Weitere Neuerungen**

#### **Produktionszeitberechnung**

Neues Programm zur Berechnung der Produktionszeit eines Dessins mit Berücksichtigung von maschinenspezifischen Eigenschaften.

#### **Garnverbrauchsberechnung**

Neu mit vereinfachter Parametrisierung und Auswertung pro Nadel

#### **Dessininformation - Infoblatt**

- Das Dessinbild auf dem Infoblatt kann nun mit einer **automatischen Skalierung** oder mit einer **festen Skalierung** dargestellt und gedruckt werden.
- Die Qualität des Dessinbildes wurde verbessert und ist für Schwarzweissdrucker anpassbar.

#### **Arrangement**

• **Vereinfachtes Arrangieren** von SHC oder expandieren von bestehendem SHC-Arrangement

#### **Garnparameter**

- **Listendarstellung** der Garnparameter
- **FastCut** wird in den Garnparametern unterstützt

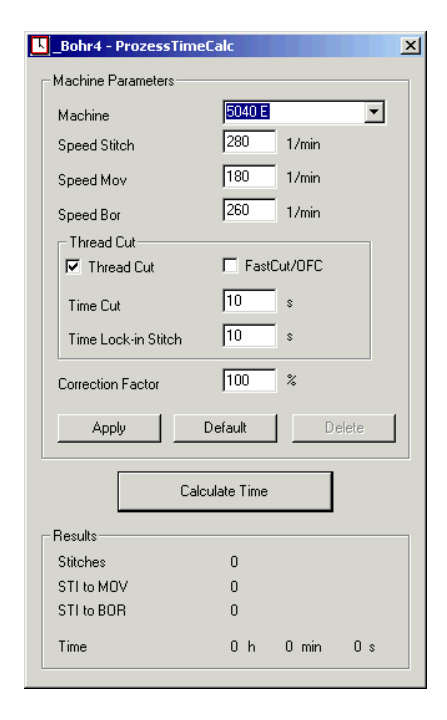

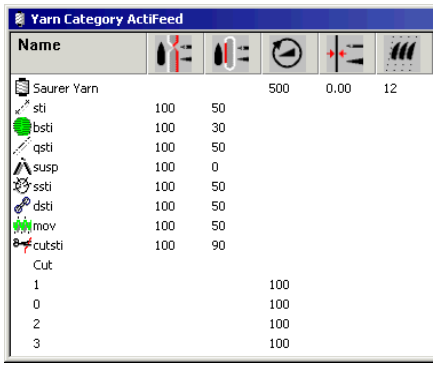

# **EmStudio V2.00**

Dieses Dokument zeigt die wichtigsten Neuerungen von EmStudio V2.00. Die Releasenotes enthalten eine detaillierte Liste aller Änderungen.

## **Neuerungen im Zeichnen/Punchen**

#### **Scanvorlagen aufbereiten**

Mit den **neuen Graphik-Filtern** entstehen aus verschiedensten Bildern optimierte Scanvorlagen (Pixelreduktion, auf Konturen reduzieren,…). Neben Bitmap-Dateien können nun auch andere gängige **Bild-Formate** eingelesen werden (JPG, TIF, GIF, EMF,…).

#### **Interlocking-Stitch (Bauernstich)**

Neue Automatik für ineinander laufende Blattstiche und Geflechte ("Nadelmalerei").

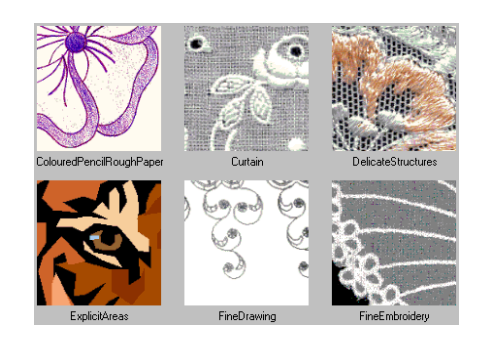

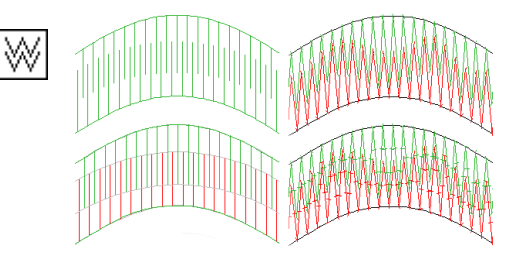

#### **Einfaches Wiederverwenden von bestehenden Effekten**

Das aufwendige Erstellen von Füllungen und Geflechten gehört der Vergangenheit an. Das eigene Punch- und Stick-Know-how kann wieder verwendet werden:

- Mit **Transfer Parameter** kann ein Effekt innerhalb des Dessins per Mausklick übernommen werden.
- Bewährte Füll- und Stickereieffekte können in **Vorlagen für Füllungen und Effekte** gespeichert und in anderen Dessins verwendet werden.

#### **Weitere Verbesserungen**

- Integrierte **Makrovorschau und – Auswahl** macht die Anwendung von Makros viel komfortabler.
- Vereinfachter **Stepp-Stich** (analog Stiel).
- Vereinfachter **Makroaufruf** (mit einem Punkt).
- Vereinfachtes **Kopieren von Linien.**
- Nicht nur die Tastatur sondern auch **eigene Menüfelder** können programmiert werden (Menü-Makros).

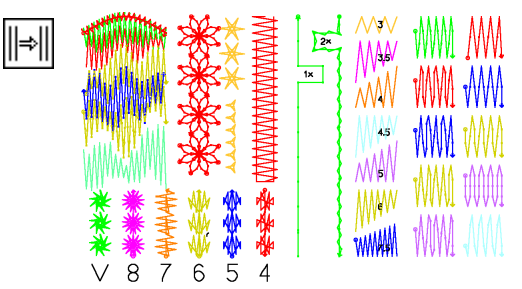

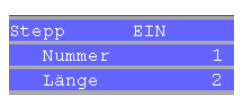

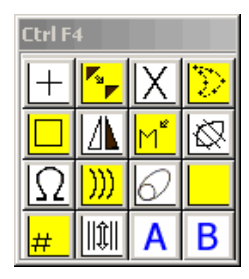

### **Neuerungen im SHC-Editor**

#### **Optimierer**

Mit den Optimierern können die Dessins für optimale Produktivität und Stickqualität optimiert werden.

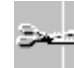

#### **Neuer Fadenschnitt-Optimierer**

- Vollautomatisches Ansticken und Verstäten.
- Die vorgegebenen Ansticker und Verstäter können abgeändert und eigene dazugefügt werden.
- Es kann auch eine Stichfolge aus einem Dessin als Ansticker oder Verstäter verwendet werden.

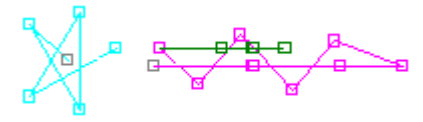

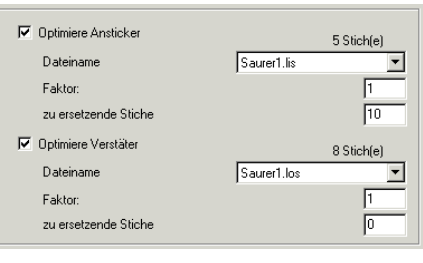

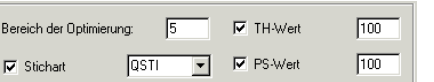

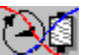

#### **Neuer THOptimierer (Fadenmenge)**

• Der THOptimierer setzt vor jedem Fadenschnitt die definierte Fadenspannung und Geschwindigkeit. So wird der Fadenschneidvorgang optimal ausgeführt.

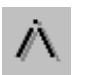

#### **Optimierer für Aufhänger**

• Vereinzelte Stiche zwischen zwei MOV's werden zu Aufhängern (SUSP) umgewandelt.

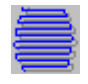

#### **Optimierer für Geflechte**

• Zu kleine Stiche und zu kleine Rückstiche ("Schiffchenfaden abstechen") können eliminiert werden.

#### **Neuer MOV-Optimierer**

- Fahrweg optimieren (unnötige Gatterbewegungen entfernen).
- Umwandeln von konventionellen Farbmustern in Fadenschnitt-Muster (Aufhänger eliminieren,…).

#### **Neue Ansichten**

- Die **Ansicht nach Stickfortschritt** zeigt, wieviel vom Dessin bis zum selektierten Stich bereits gestickt wurde.
- Die **Pentacut-Ansicht** zeigt die Anstick- und Verstätstellen im Dessin.

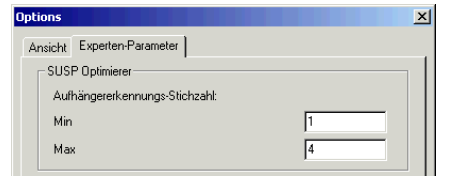

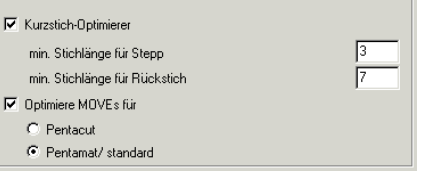

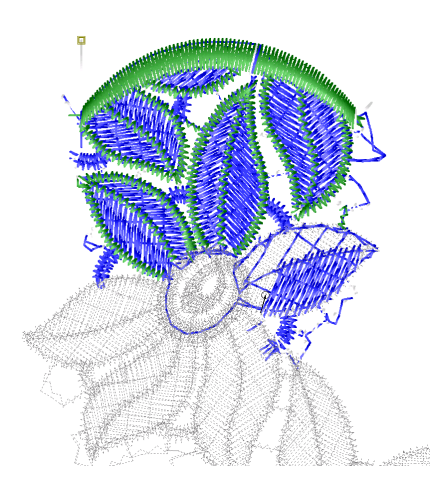

### **Weitere Neuerungen**

### **Dessinsymbole im Musterbuch**

Die Dessinsymbole im Musterbuch können automatisch erstellt werden.

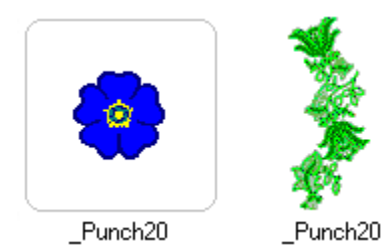

#### **Konverter (e-convert)**

Der neue **ComerioF1-Konverter** ergänzt die bestehenden Konverter (Lässer, Hiraoka, Melco).

# **EmStudio V1.60**

Dieses Dokument zeigt die wichtigsten Neuerungen von EmStudio V1.60. Die Anwendung dieser Neuerungen ist in EmStudio-Hilfe beschrieben. Die Releasenotes enthalten eine detaillierte Liste aller Änderungen.

# **Neuerungen im Zeichnen/Punchen**

#### **Neue Zeichnungs- und Punchfeatures**

- Frei definierbare **Texte**, frei positionierbar in Zeichnung.
- Plotterauswahl und **Plott-Vorschau** direkt in Plott-Dialog.
- In Gerade offen können neu mit Doppelpunkt auch Kurvenpunkten gesetzt werden.
- Neue **Anzeige** der Stickerei **nach Stickproblemen** im Punchen.
- Automatisches **Optimierung** von erkannten Stickproblemen.

#### **Neue Zeichnungs- und Punchautomatiken**

- Neue Varianten 12-14 von Spezialgeflecht mit Kurzstechen Seite 1, Seite 2 oder beidseitig.
- Neue Varianten 15-17 von **Spezialgeflecht ausgefranst** Seite 1, Seite 2 oder beidseitig.
- **Livespline** macht Kurvenverlauf direkt während der Eingabe sichtbar.
- **Rädliautomatik** reduziert bei Füllungen das Rädli automatisch aufgrund der Stichlagenlänge; sie kann direkt bei Eingabe oder als Optimierer auch für bestehende Dessins verwendet werden.

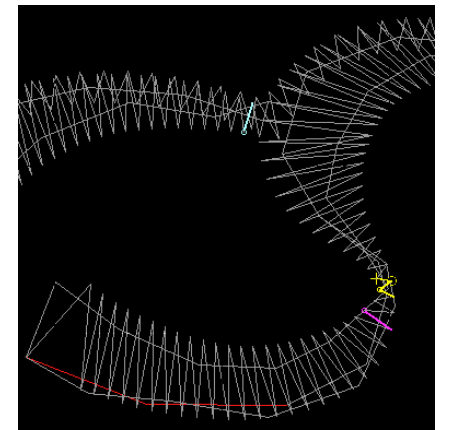

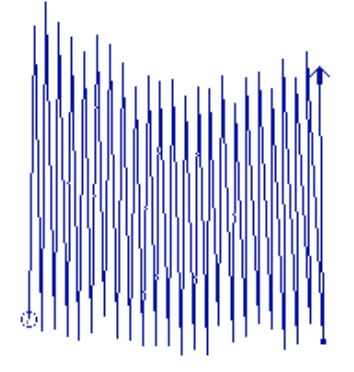

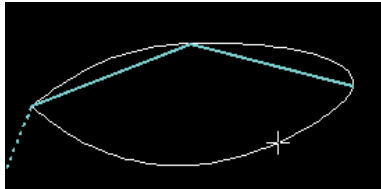

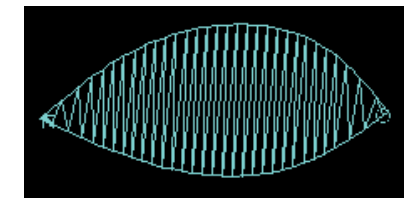

## **Neuerungen im SHC-Editor**

• Effizientes Erstellen von **Standardgruppen** für einfache Rapporte oder FRW.

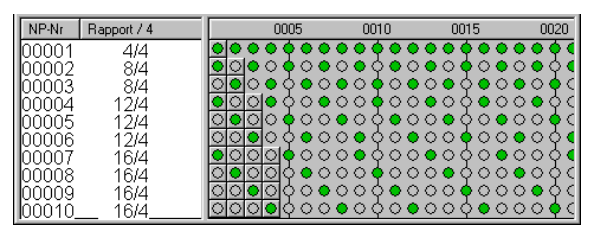

• Arrangieren kopiert die Gruppe des ersten Dessins.

### **Weitere Neuerungen**

#### **Verbesserte Verwaltung**

• Ein Dessin kann mehrere Stichdatenformate enthalten. Diese **Dessin-Objektstruktur** hat sich bereits bei EmNet Plus bewährt. In der Detailansicht werden die vorhandenen Dessinkomponenten angezeigt.

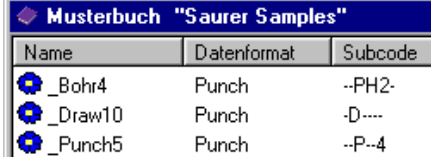

- **Suchen:** Dessins können nach diversen Kriterien gesucht werden.
- **Vereinfachter Export** von Dessins auf Partner mit flacher Struktur wie Diskette oder EmLink durch Auswahl des Dessin-Formates.
- Dessin-Infoblatt kann als HTML gespeichert werden.

#### **Werkzeuge**

Von EmNet Plus her bekannte **Garnverbrauchsberechnung** ist integrierbar unter Werkzeuge:

C:\Program Files\ssag\EmStudio\Tools\ThreadC.exe "\$S\PUNCHL"

Im Feld bewährter **TH-Optimierer** integrierbar unter Werkzeuge: C:\Program Files\ssag\EmStudio\Tools\TH\_Optimizer.exe "\$S"